# ー<br>その他

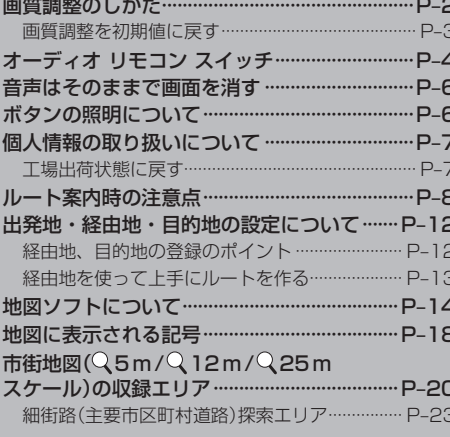

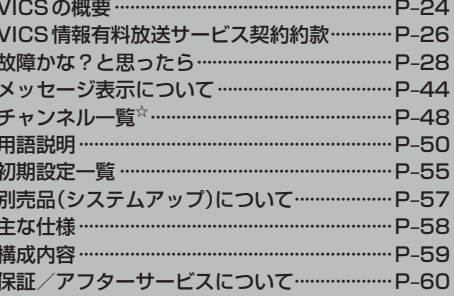

**| その他** 

# **画質調整のしかた**

- ●ナビゲーションモード/ラジオ(FM/AM)/CD/MP3/WMA/SD/USB/iPodモード画 面のときは、明るさ/コントラスト調整ができます。
- ●ワンヤグ☆/DVD☆/VTRモード画面のときは、明るさ/コントラスト/色の濃さ/色合いが調 整できます。(ただし走行中は明るさ/コントラスト調整のみとなります。)
- ●本機に別売のリアカメラを接続しているときは、明るさ/コントラスト/色の濃さ/色合いが調整 できます。

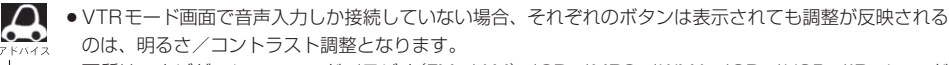

- ●画質は、ナビゲーションモード/ラジオ(FM / AM)/CD / MP3 / WMA / SD / USB / iPodモード の画面、ワンセグ☆画面、DVD☆画面、VTR画面で別々に調整することができます。
- <sup>[携帯電話]</sup> タッチ(FFFF–47、O–5)後(ハンズフリー機能)は、 MENU を2秒以上押しても画質調整を 行なうことはできません。(画質調整画面は表示されません。) 画質調整には、ハンズフリー機能画面以外で行なってください。☆

☆印…VXM-118VSの場合

### **1** MENU を2秒以上押す。

:画面右側に画面調整画面が表示されます。

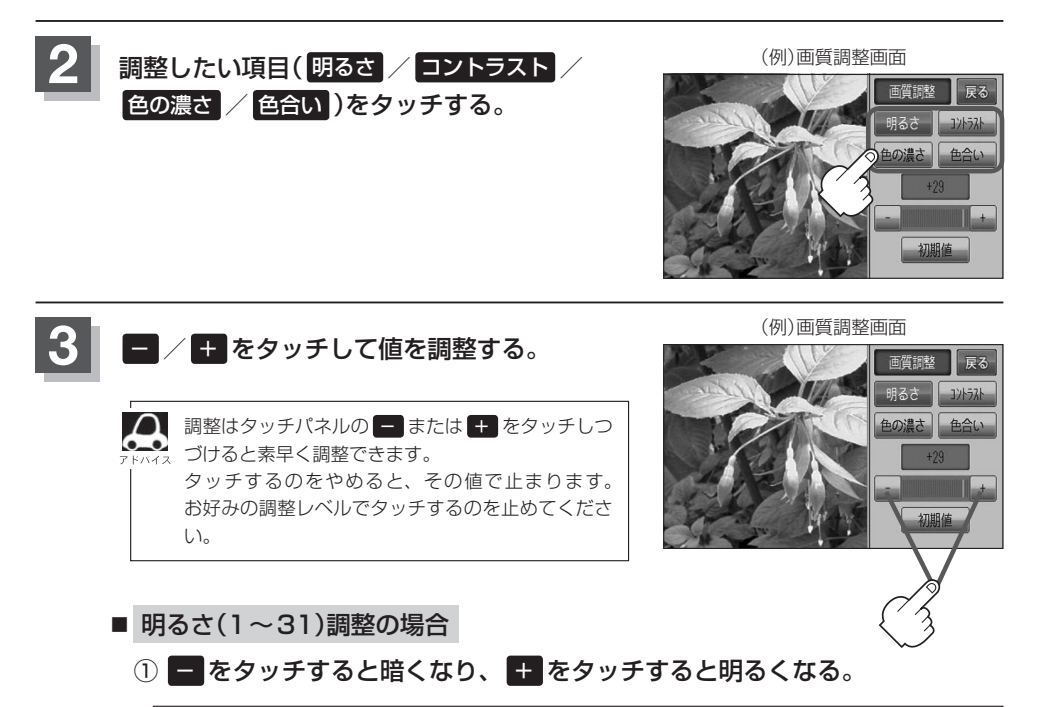

車のライトをつけているとき(ON時)とライトを消しているとき(OFF時)とで、それぞれ明る さをメモリーしています。ライトをつけている/ライトを消しているときの明るさを、それぞ れお好みの明るさに調整してください。

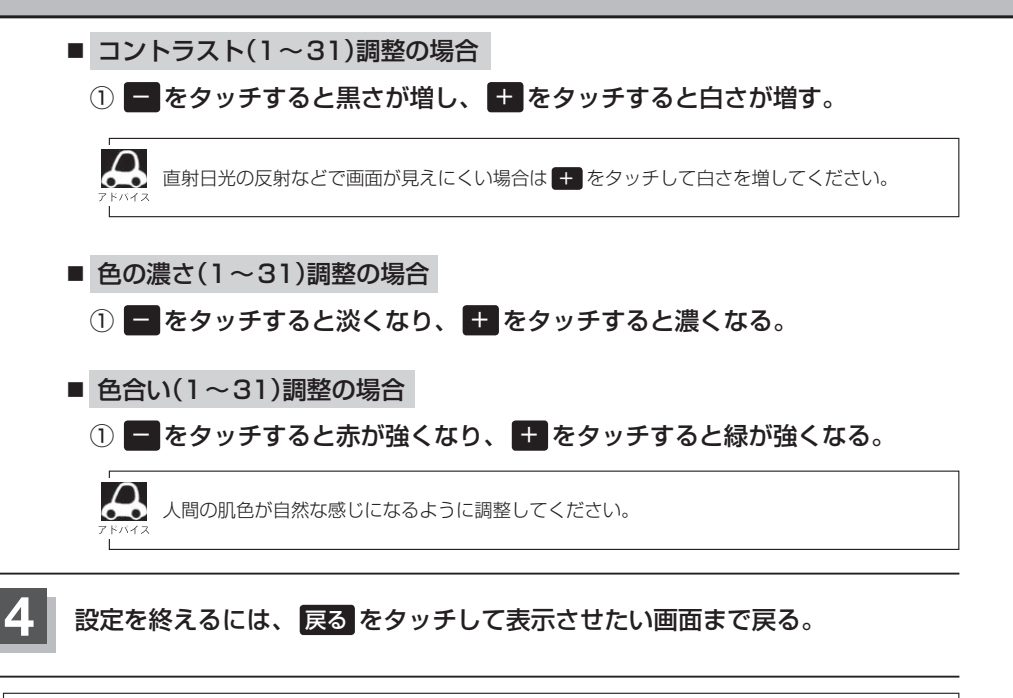

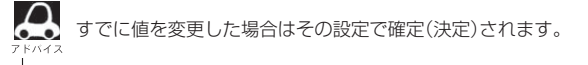

### **画質調整を初期値に戻す**

手順 **2** 、**3** (zP–2)で調整した画質(明るさ/コントラスト/色の濃さ/色合い)を設定する前の 値(初期値)に戻すことができます。

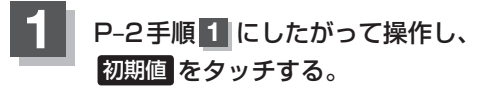

:設定した値が工場出荷時の値に戻ります。

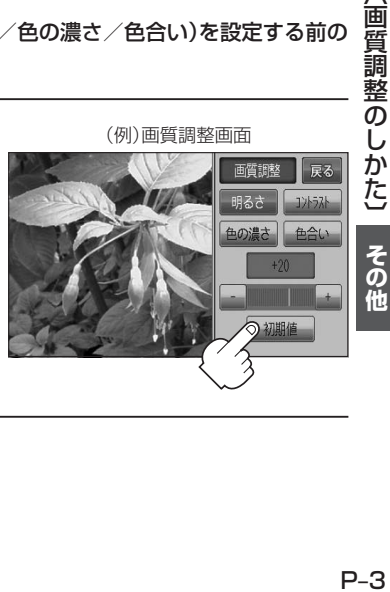

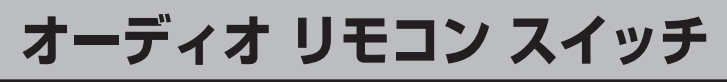

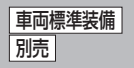

運転中にオーディオの操作をするためのスイッチです。

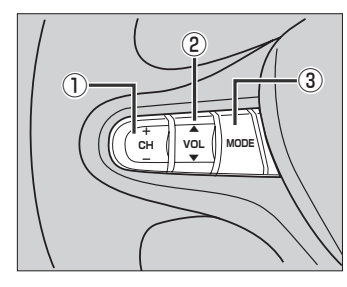

車種によってオーディオ リモコン スイッチが装備できない 場合があります。 ※車両によってオーディオ リモコン スイッチが標準装備さ れている場合があります。

イラストはイメージ図です。

① CH スイッチ

### ■ ラジオを聞いている/ワンセグ☆を見ている場合

+ を押す。:プリセットされている次の放送局を選局します。

− を押す。:プリセットされている前の放送局を選局します。

+ / − を長く押す。:自動選局になり放送局を受信すると止まります。

### ■ CD/SD/USBを聞いている場合

+ を押す。:スキップ(次の曲の頭出し)します。 − を押す。:リプレイ(再生中や前の曲の頭出し)します。

### ■ DVD<sup>☆</sup>を見ている場合

+ を押す。:スキップ(次のチャプターの頭出し)します。 − |**を押す**。:リプレイ(再生中や前のチャプターの頭出し) |−|**を長く押す**。:早戻しします。 します。

十夜長く押す。:早送りします。

+ を長く押す。:早送りします。 − を長く押す。:早戻しします。

### ② VOL スイッチ

▼ を押す。:音量が小さくなります。

▲ |を押す。:音量が大きくなります。 | ▲ |を長く押す。:連続して音量が大きくなります。

▼ を長く押す。:連続して音量が小さくなります。

### ③ MODE スイッチ

スイッチを押すたびに、下記のようにモードが切り替わります。

■ ご使用の型式がVXM-118VSの場合

CD/DVD → FM → AM → ワンセグ  $-$  LISB<sup>\*1</sup>← SD ← VTB<sup>\*2</sup> ←

■ ご使用の型式がVXM-118Cの場合  $CD \rightarrow FM \rightarrow AM \rightarrow VTR^{*2}$ 

 $L$  USB<sup>\*1</sup>← SD ←

\*1印…USBの接続方法につきましては、「AT 「CUSBメモリデバイスを本機に接続する)IN-4、 または「g 「(iPodを本機に接続する)」N-4をご覧ください。 \*2印…VTR/AUXの接続方法につきましては、「g [(接続する)」M-3をご覧ください。

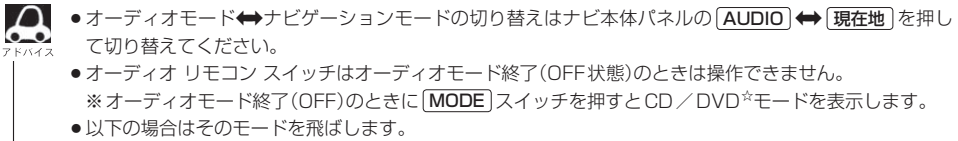

・CD/MP3/WMA/DVD☆ディスク未挿入、VTR/AUX未接続。

☆印…VXM-118VSの場合

# **音声はそのままで画面を消す**

### 画面を消して、音声のみ聞くことができます。

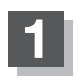

**1** (VOL/PUSH PWR)を2秒以上押す。

:画面のバックライトが消えて、黒くなります。

- 再度、画面を表示する場合 画面をタッチするか、 再度 (VOL/PUSH PWR)を押す。
	- :画面のバックライトが点灯し、画面が表示され ます。

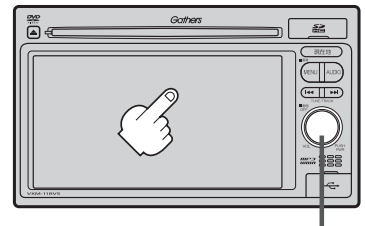

ボタン(VOL/PUSH PWR)

- $\boldsymbol{\omega}$ ●リアカメラが接続されている場合に車のセレクトレバーをリバースに入れると、画面消モード中でも、カ メラ映像に自動的に切り替わります。 ※セレクトレバーをリバース以外に入れると、画面消モードに戻ります。
	- ●リアカメラを接続し、カメラ映像を表示している場合は、 ◯ (VOL / PUSH PWR)を長押ししても画面 を消すことはできません。

# **ボタンの照明について**

車のライトをONにすると、本機のボタン ( 現在地 )やボタンの文字(MENU、AUDIO)、  $\overline{7}$   $\overline{7}$   $\overline{7}$   $\overline{1}$  ( $\overline{1}$   $\overline{1}$   $\overline$ PWR)の周囲、ディスクの挿入口が点灯します。

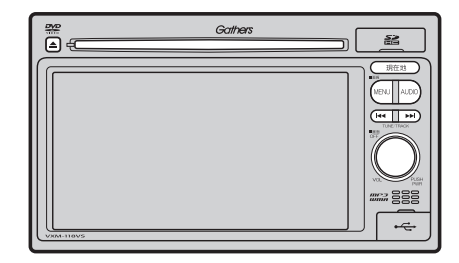

# **個人情報の取り扱いについて**

### **工場出荷状態に戻す**

本機を他人に譲り渡したり処分などされる場合はプライバシー保護のため、お客様の責任において 本機の情報を消去してください。

### ■ 個人情報に関わる設定を初期化する場合

z「データを初期化(消去)する」F–49

### ■ それぞれの設定箇所で消去する場合

- ●本機に内蔵されている地上デジタルテレビ放送(ワンセグ)に関する情報の削除☆ **「 ま 「 (設定を初期化する)| |-28**
- ●本機から発信または本機に着信した履歴情報の削除☆ z「発着履歴を削除する」O–31 ☆印…VXM-118VSの場合

# **ルート案内時の注意点(1)**

- ●表示されるルートは参考ルートです。最短 ルートをとらない場合があります。
- ●道路は日々変化しており、地図ソフト作成時 期の関係から、形状、交通規制などが実際と 異なる場合があります。必ず実際の交通規制 に従って走行してください。
- ●ルート探索中は、車両走行にともなう地図の 移動が遅れることがあります。
- ●ルート探索終了後、探索されたルートが表示 されるまでに時間がかかることがあります。
- ●目的地および経由地に到着してもルートが消 えない場合があります。新しいルートを探索 するか、ルート削除したときにルートは消え ます。
- ●再探索をしたとき、通過したと判断した経由 地に戻るルートは探索しません。
- ●ルート表示時に地図を移動させると、ルート の再表示に時間がかかることがあります。
- ●距離優先でルート探索をした場合、細い道路 の通過や有料道路の乗り降りを繰り返すこと があります。
- ●距離優先でルート探索をした場合でも、出発 地、目的地の近くでは、安全のため通りやす い基本道路を優先するので、距離優先となら ない場合があります。
- ●道路が近接している所では、正確に位置を設 定してください。特に、上り、下りで道路が 別々に表示されているような場所では、進行 方向に注意して道路上に目的地や経由地を設 定してください。
- ●経由地が設定されている場合は、各経由地間 のルートをそれぞれ別々に探索していますの で、以下のようになることがあります。
	- どれか1か所でもルートが探索できなかっ たときは、全ルートが表示されません。
	- 経由地付近でルートがつながらないことが あります。
	- 経中地付近でUターンするルートが表示さ れることがあります。
	- ●距離優先での探索でも、細街路(灰色(細線) の道路)は、通行の安全上、最短ルートと ならない場合があります。
	- ●現在地および目的地(経由地)付近における 細街路(灰色(細線)の道路)を使用したルー トについては、音声での案内は行ないませ ん。地図上のルート表示を確認のうえ、実 際の交通規制にしたがって走行してくださ い。
	- ●細街路(灰色(細線)の道路)から、それ以外 の道路に出るルートおよび細街路に入る ルートでは交通規制を考慮していないので、 現地では十分確認のうえ、実際の交通規制 にしたがって走行してください。
- ●以下のような場合、ルートが探索できないこ とがあります。
	- ●現在地と目的地が遠すぎる場合。 この場合は目的地をもう少し近づけてから 再度ルート探索してください。
	- 交通規制で目的地や経由地まで到達できな い場合。
	- ●極度に迂回したルートしかない場合。
	- ●その他、条件によってはルート探索できな い場合があります。

●以下のようなルートが表示されることがあり ます。

- ●ルート探索しても、自車マークの前または 後からルートが表示されることがあります。
- ●目的地を設定しても、目的地の前または後 にルートが表示されることがあります。
- ●ルート探索しても、他の道路からのルート を表示することがあります。 この場合は自車マークが現在地とずれてい る可能性がありますので、自車マークが正 しい道路上に戻ってから、再度ルート探索 を行なってください。
- ●登録地、案内情報から呼び出した地点をそ のまま目的地や経由地に設定すると、遠回 りなルートを表示することがあります。修 正する場合は、進行方向などに注意して設 定してください。インターチェンジ(IC) やサービスエリア(SA)などのように上り と下りの道路が別々になっている場所では、 特にご注意ください。
- 一般優先 に表示をしてルート探索させて も、有料道路を通るルートが設定される場 合があります。 ルートを修正したいときは、一般道路上に 経由地を設定して再度ルート探索を行なっ

てください。

- 陸路のみで目的地に到着できるときや 探索条件 の設定でフェリーを優先"しな い"に設定しても、フェリー航路でのルー トが設定される場合があります。ルートを 修正したいときは、陸路に経由地を設定し て再度ルート探索を行なってください。
- ●フェリー航路は、旅客のみ、二輪車のみの 航路を除いた主なものがルート設定可能で すが、目安としてお考えいただき、実際の 所要時間、運行状況などをご確認の上、利 用してください。

# **ルート案内時の注意点(2)**

### **自車マークの表示誤差について**

自車マークの現在地や進行方向は、以下のような走行条件などによってずれることがあります。 故障ではありませんので、しばらく走行を続けると正常な表示に戻ります。

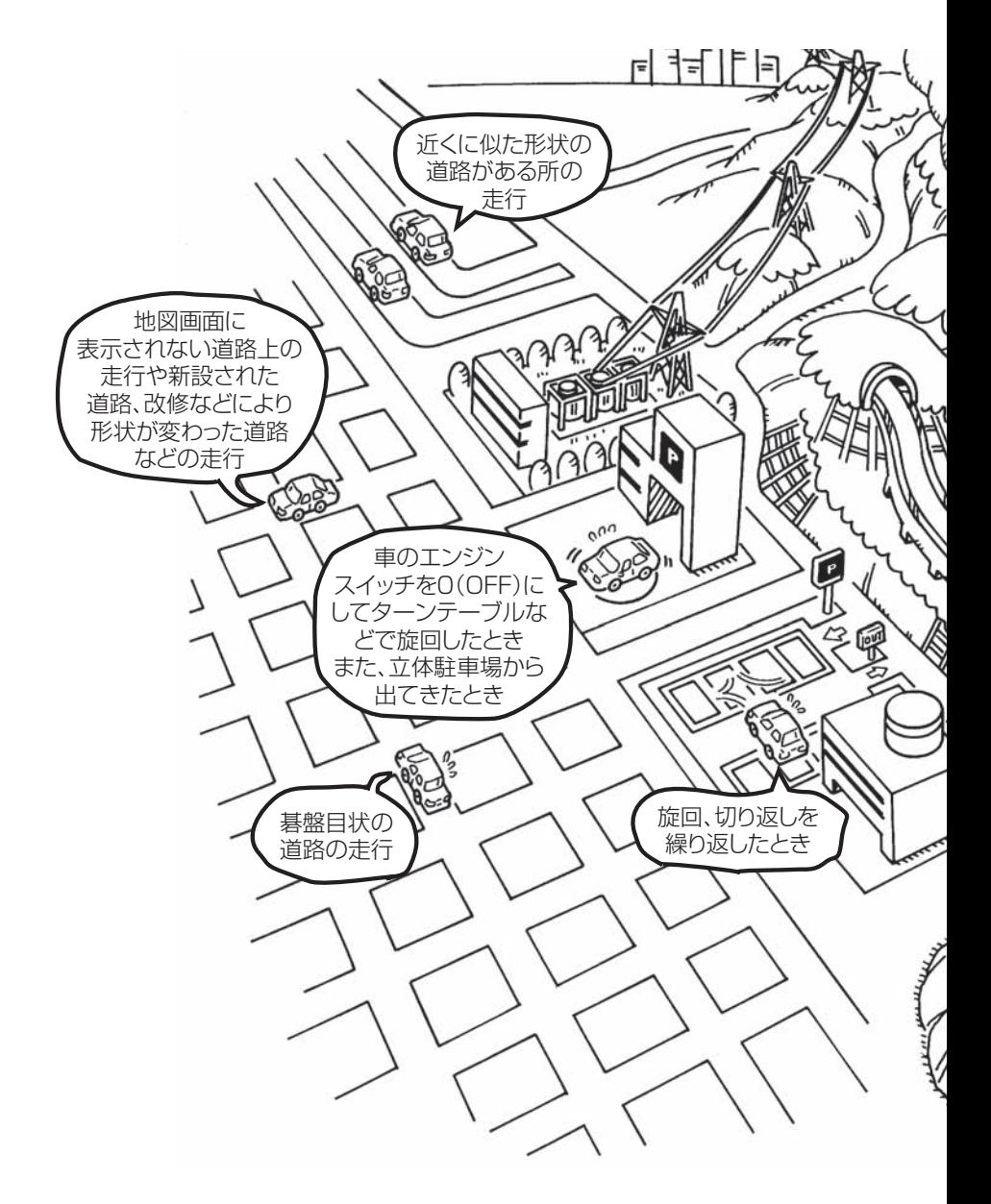

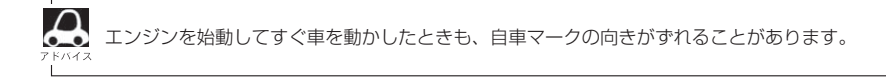

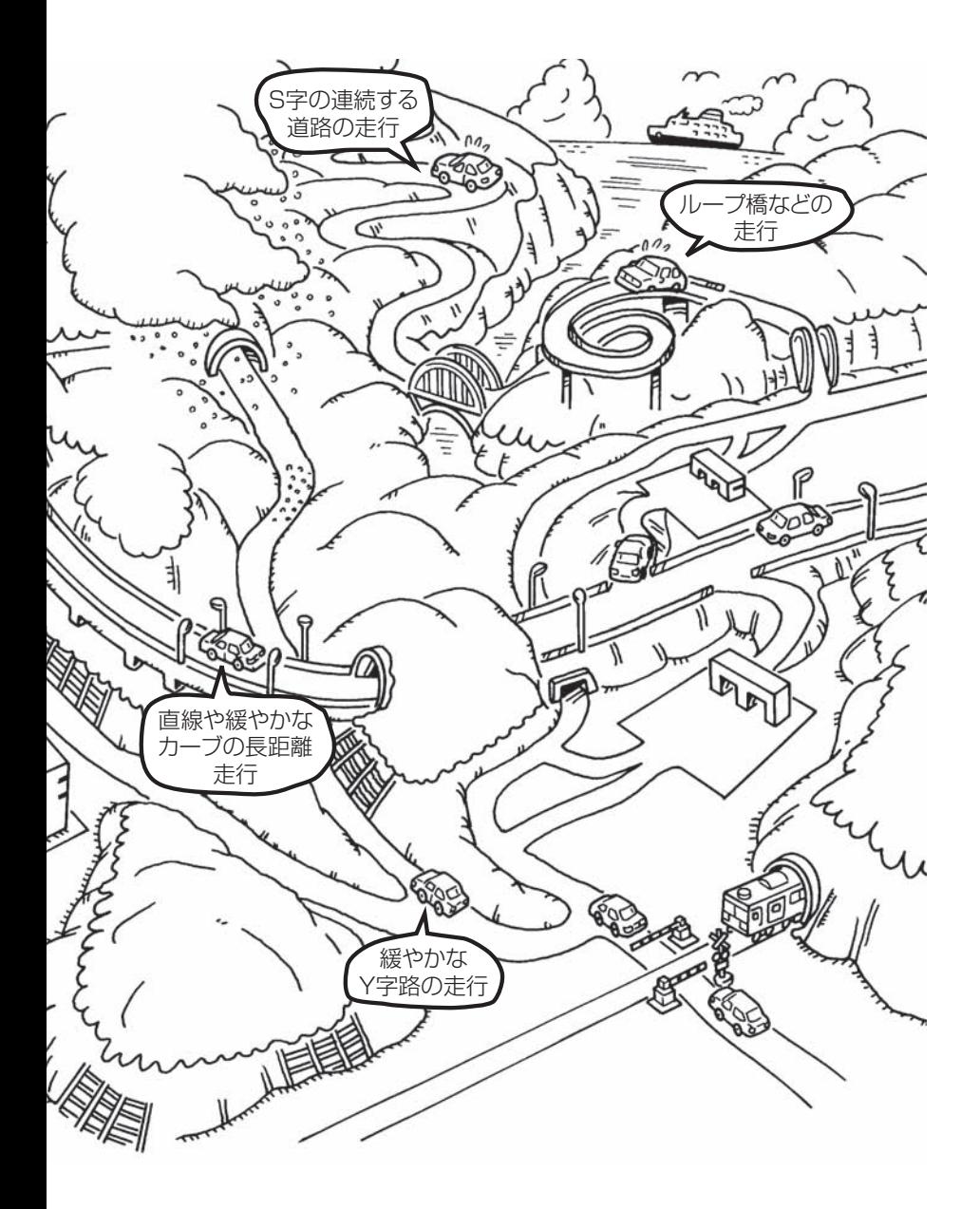

# **出発地・経由地・目的地の設定について**

### **経由地、目的地の登録のポイント**

経由地、目的地は必ず最詳細地図で設定してください。 最詳細地図で設定しなかった場合、次のように設定したい場所とはちがう位置に設定してしまう場合 があります。

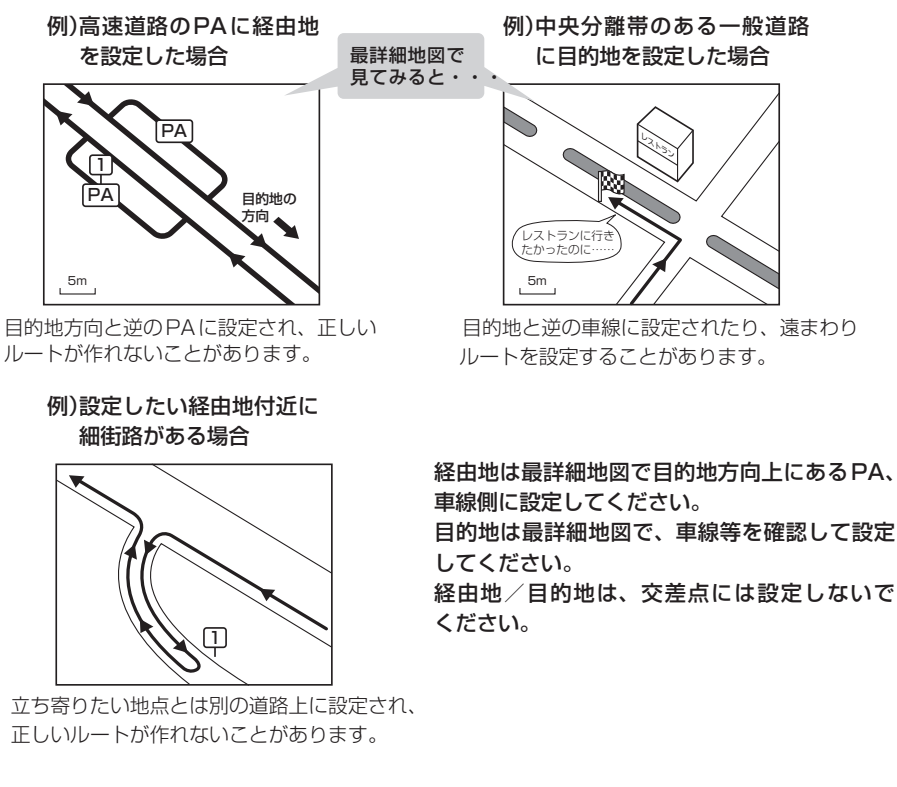

### メニューの検索で施設の地図を探した場合

例)「施設のジャンルから地点を探す」で"○○水族館"の地 図を表示し、目的地を登録した場合

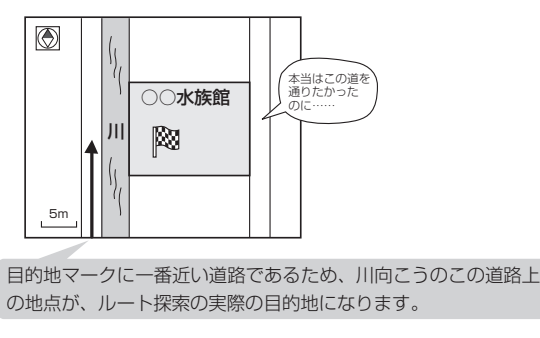

出発地/経由地/目的地のマークは施 設上に登録されますが、ルート探索の 実際の出発地/経由地/目的地は、登 録した地点に一番近い探索データのあ る道路上の地点となります。このため、 意図したルートとはちがうルートが設 定される場合があります。

これを避けるには、最詳細地図で、探 索データのある道路のうち、お好きな 道路上(目的地方向の車線側)に登録し てください。

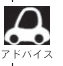

△ 出発地/経由地/目的地を登録した地点から直線距離で一番近い道路がルート探索の実際の出発地/経由地 /目的地になります。

### **経由地を使って上手にルートを作る**

例)ルートの途中に立ち寄りたい場所があるとき

経由地を設定しない場合、立ち寄りたい 場所を通らないルート( ••••▶)を 作ることがあります。

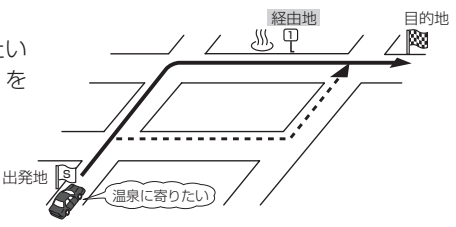

例)経由地は出発地(現在地)から近い順に、1、2、3…と、設定してください。

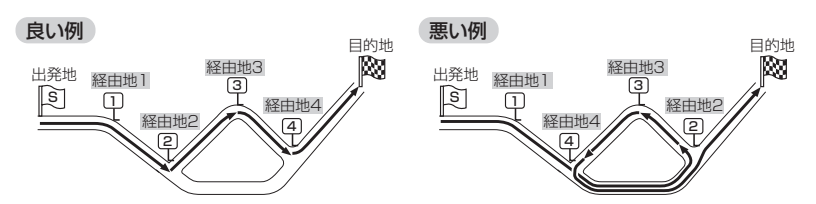

例)希望する高速道路インターから乗りたい(降りたい)場合

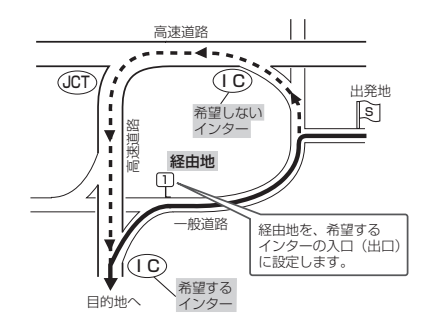

希望するICの入口(出口)に経由地を 設定します。

経由地を設定しない場合は、希望しな いインターを選ぶことがあり、遠回り のルート( ••••▶)を選ぶことがあり ます。

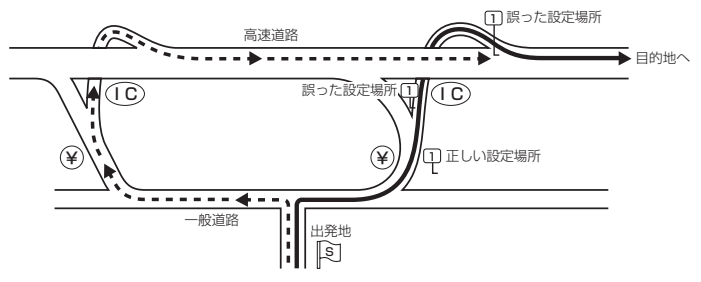

ICの本線や分岐点などに は経由地を設定しないで ください。 遠回りのルート (----▶)を選ぶことが あります。

# **地図ソフトについて(1)**

### 株式会社ゼンリンからお客様へのお願い

「本機」に格納されている地図データおよび検索情報等のデータの製作にあたって、毎年新しい情報を 収集・調査していますが、膨大な情報の更新作業をおこなうため収録内容に誤りが発生する場合や情 報の収集・調査時期によっては新しい情報の収録がなされていない場合など、収録内容が実際と異な る場合がありますので、ご了承ください。

### **重 要 !!**

本使用規定(「本規定」)は、お客様と株式会社ゼンリン(「弊社」)の間の「本機」(「機器」)に格納されて いる地図データおよび検索情報等のデータ(「本ソフト」)の使用許諾条件を定めたものです。本ソフト のご使用前に、必ずお読みください。本ソフトを使用された場合は、本規定にご同意いただいたもの とします。

### **使 用 規 定**

- 1.弊社は、お客様に対し、機器の取扱説明書(「取説」)の定めに従い、お客様が管理使用する機器 1台に限り本商品を使用する権利を許諾します。
- 2.お客様は、本ソフトのご使用前には必ず取説を読み、その記載内容に従って使用するものとし、 特に以下の事項を遵守するものとします。
	- (1)必ず安全な場所に車を停車させてから本ソフトを使用すること。
	- (2)車の運転は必ず実際の道路状況や交通規制に注意し、かつそれらを優先しておこなうこと。
- 3. お客様は、以下の事項を承諾するものとします。
	- (1)本ソフトの著作権は、弊社または弊社に著作権にもとづく権利を許諾した第三者に帰属す ること。
	- (2)本ソフトおよび本ソフトを使用することによってなされる案内などは、必ずしもお客様の 使用目的または要求を満たすものではなく、また、すべてが正確かつ完全ではないこと。 弊社は、このような場合においても本ソフトの交換・修補・代金返還その他の責任を負わ ないこと。
	- (3)弊社は、本ソフトに関する損害賠償責任を、弊社の故意または重過失による場合を除き、 一切負わないこと。なお、この規定は、本ソフトに関する弊社の損害賠償責任のすべてを 規定したものとすること。
- 4. お客様は、以下の行為をしてはならないものとします。
	- (1)本規定で明示的に許諾される場合を除き、本ソフトの全部または一部を複製、抽出、転記、 送信することまたは2台以上の機器で使用すること。
	- (2)第三者に対し、有償無償を問わず、また、譲渡・レンタル・リースその他方法の如何を問わず、 本ソフト(形態の如何を問わず、その全部または一部の複製物、出力物、抽出物その他利用 物を含む。)の全部または一部を使用させること。
	- (3)本ソフトをリバースエンジニアリング、逆コンパイル、逆アセンブルすること、その他の これらに準ずる行為をすること。
	- (4)その他本ソフトについて、本規定で明示的に許諾された以外の使用または利用をすること。

### 安全上のご注意(交通事故防止等安全確保のために必ずお守りください)

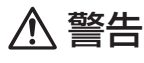

運転者は、走行中に操作をしないでください。

運転を誤り、交通事故を招くおそれがあります。

操作は、安全な場所に車を停止させてからおこなってください。 安全な場所以外では追突、衝突されるおそれがあります。

運転中は、画面を注視しないでください。 運転を誤り、交通事故を招くおそれがあります。

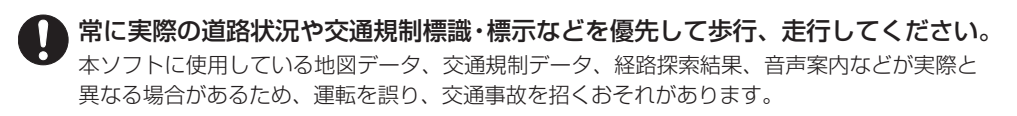

一方通行表示については、常に実際の交通規制標識・標示を優先して運転してく ださい。

一方通行表示はすべての一方通行道路について表示されているわけではありません。また、一 方通行表示のある区間でも実際にはその一部が両面通行の場合があります。

本ソフトを救急施設などへの誘導用に使用しないでください。 本ソフトにはすべての病院、消防署、警察署などの情報が含まれているわけではありません。 また、情報が実際と異なる場合があります。そのため、予定した時間内にこれらの施設に到着 できない可能性があります。

### 【収録情報について】

- ●この地図の作成にあたっては、国土地理院長の承認を得て、同院発行の2万5千分の1地形図を使 用しています。(承認番号平20業使、第204-327号)
- **【使 測4 図 全用 P–15年の他)** ●この地図の作成にあたっては、国土地理院長の承認を得て、同院の技術資料 H・1-No.3「日本測 地系における離島位置の補正量」を使用しています。(承認番号 国地企調発第78号 平成16年4 月23日)
- ●この地図の作成にあたっては、財団法人日本デジタル道路地図協会発行の全国デジタル道路地図 データベースを使用しています。(測量法第44条に基づく成果使用承認07-173)
- ●本ソフトに使用している交通規制データは、道路交通法および警察庁の指導に基づき全国交通安全 活動推進センターが公開している交通規制情報を利用して、MAPMASTERが作成したものを使用 しています。
- ●本ソフトを無断で複写・複製・加工・改変することはできません。
- ●本ソフトに使用している電話番号検索はタウンページ2009年11月のものを使用しています。
- 2☆wcs は財団法人道路交通情報通信システムセンターの登録商標です。
- ●本ソフトで表示している経緯度座標数値は、日本測地系に基づくものとなっています。

【地図ソフトについて】

その他

# **地図ソフトについて(2)**

■道路データは、高速、有料道路についてはおおおね2009年12月、国道、都道府県道については おおむね2009年9月までに収集した情報をもとに製作しておりますが、表示される地図が現場 の状況と異なる場合があります。

◆リアル3D交差点 ···· ルート案内時、東・名・阪の主要交差点をリアルデザインで案内します。 (約1730交差点、約5530画像)

※すべての交差点において収録しているわけではありません。

- ◆JCTビュー·············· ルート案内時、自動的に高速・首都高速・都市高速のJCTをリアルデザイ ンで案内します。(約3830ヶ所、約7670方面)
- ◆方面看板 ························ ルート案内時、国道をはじめとした一般道の行き先案内を表示します。 (全国の主要交差点) ※すべての交差点において収録しているわけではありません。

■細街路規制データは、おおむね2009年7月までに収集された情報に基づき製作されております が、表示される規制データが現場の状況と異なる場合があります。

- ■経路探索は、2万5千分の1地形図(国土地理院発行)の主要な道路において実行できます。ただし、 一部の道路では探索できない場合があります。また、表示された道路が現場の状況から通行が困難 なときがあります。現場の状況を優先して運転してください。
- ■交通規制は、普通自動車に適応されるもののみです。また、時間・曜日指定の一方通行が正確に反 映されない場合もありますので、必ず実際の交通規制に従って運転してください。
- ■「市街地図」データは(株)ゼンリン発行の住宅地図に基づき作成しております。なお、「市街地図」 は地域により作成時期が異なるため、一部整合が取れていない地域があります。また、「市街地図」 収録エリアにおいては、データの整備状況により一部収録していない地域があります。
- ■雷話番号検索データはタウンページ(2009年11月発行)をもとに作成しています。タウンページ は、NTT東日本およびNTT西日本の商標です。
- ■個人宅電話番号検索は、公開「電話番号」および公開電話番号登録者「名字」の入力で、地域に格差 がありますが全国で地図検索が可能です。なお、検索された物件の一部では周辺までの表示になる 場合があります。
- ■VICSリンクデータベースの著作権は、(財)日本デジタル道路地図協会、(財)日本交通管理技術協 会に帰属しております。なお、本ソフトは、全国47都道府県のVICSレベル3対応データを収録し ております。VICSによる道路交通情報(渋滞や混雑の矢印等)の地図上への表示は毎年、追加・更新・ 削除され、その削除された部分は経年により一部の情報が表示されなくなることがあります。 ※収録エリアには2010年7月時点でVICSサービスが開始されていないエリアも含まれておりま

す。VICSサービスの開始時期については(財)道路交通情報通信システムセンターまでお問い合 わせください。

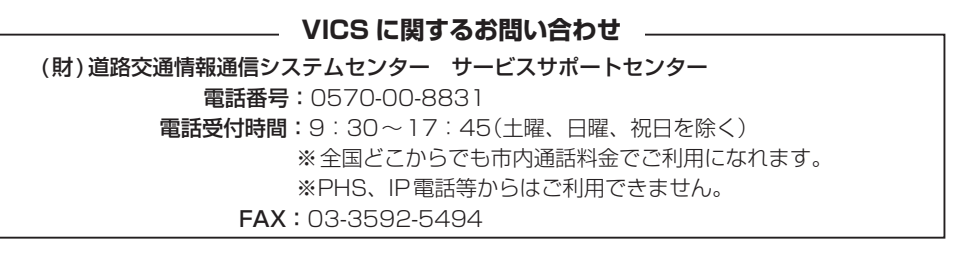

### 【本ソフトの情報について】

本ソフトは、おおむね以下の年月までに収集した情報をもとに作成しております。 ■道路:2009年12月(高速・有料道路)/2009年9月(国道・都道府県道) ■交通規制※1:2009年11月 ■住所検索 :2009年11月 ■電話番号検索 :2009年11月 ■個人宅電話番号検索 : 2009年10月 ■郵便番号検索 : 2009年11月 ■ジャンル検索 : 2009年10月 ■高速・有料道路料金※2:2009年12月 ■市街地図 :2009年7月 ※1:交通規制は普通自動車に適用されるもののみです。 ※2:料金表示は、ETCを利用した各種割引などは考慮していません。

### 【VICSレベル3対応データ収録エリア】全国47都道府県

※ただし、収録エリアには2010年7月時点でVICSサービスが開始されていないエリアも含まれて おります。VICSサービスの開始時期については(財)道路交通情報通信システムセンターまでお問 い合わせください。

### 本ソフトについてのお問い合わせ先 株式会社 ゼンリン カスタマーサポートセンター

### フリーダイヤル 0120-210-616

#### 受付時間 10:00〜17:00 月〜金(祝日・弊社指定休日は除く)

※携帯・自動車電話・PHSからもご利用になれます。

2010年7月発行 製作/株式会社ゼンリン

© 2007 財団法人日本デジタル道路地図協会

© 2009 NIPPON TELEGRAPH AND TELEPHONE EAST CORPORATION

© 2009 NIPPON TELEGRAPH AND TELEPHONE WEST CORPORATION

 $@$  2010 AREX CO. LTD.

© ジオ技術研究所

© 2010 ZENRIN CO., LTD. All rights reserved.

# **地図に表示される記号**

### **地図表示記号(例)**

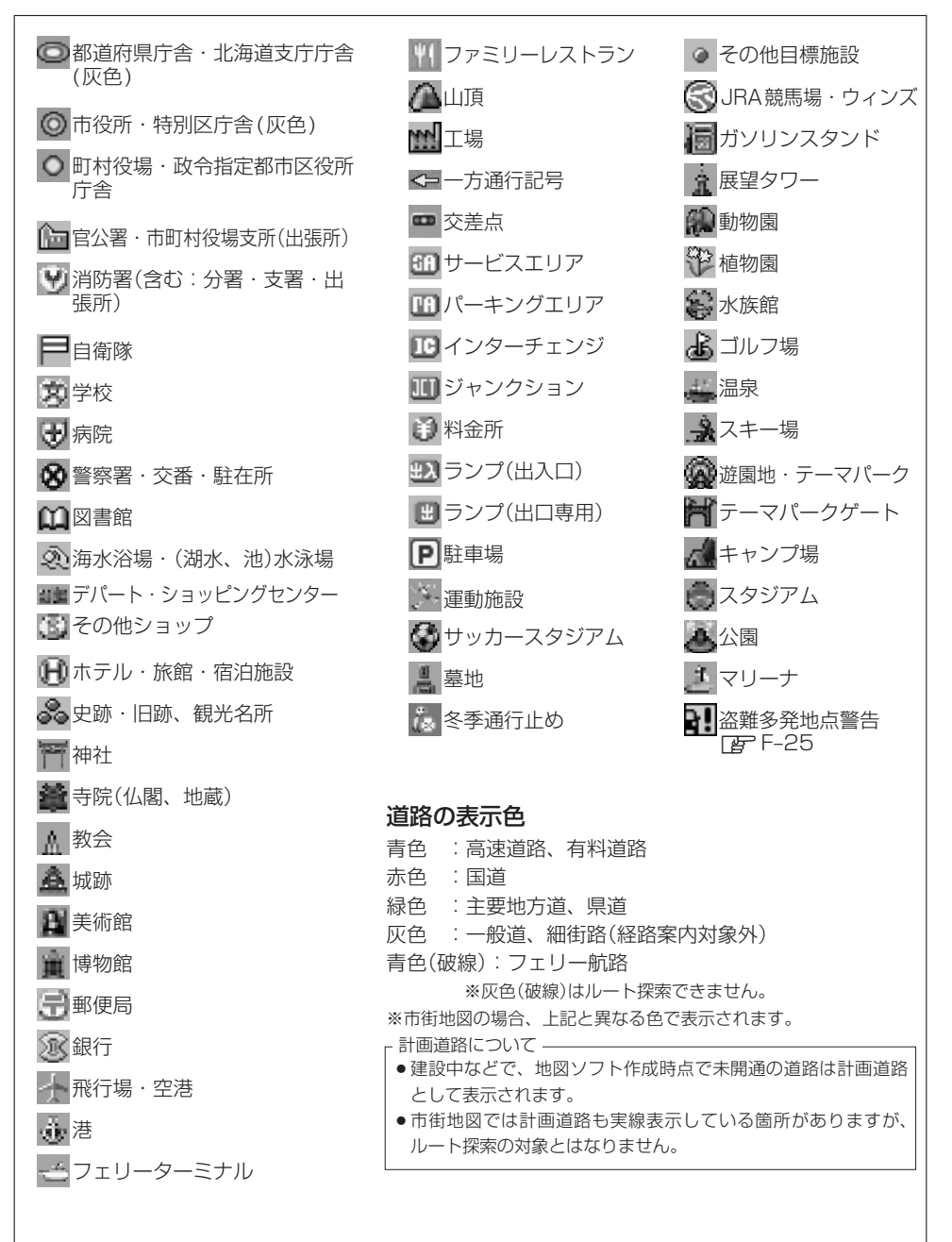

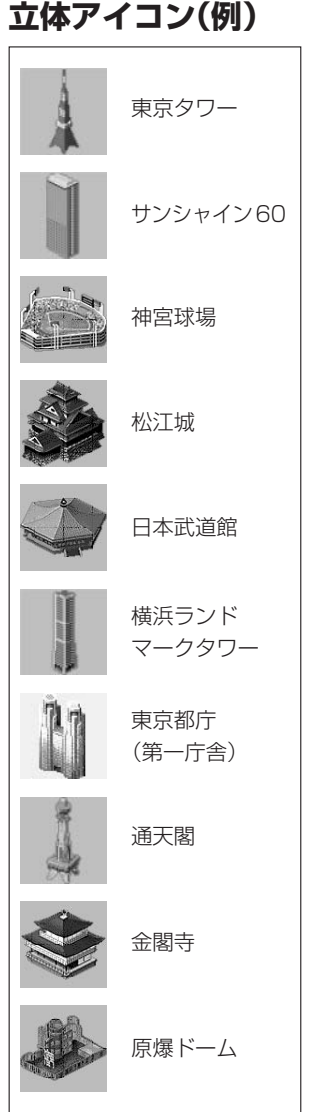

【地図に表示される記号】 その他 **〔地図に表示される記号〕 その他**<br>P–19

# **市街地図( 5m/ 12m/ 25mスケール)の収録エリア(1)**

### 90%以上収録地域 → 無印、50%以上収録地域→ 、50%未満収録地域→

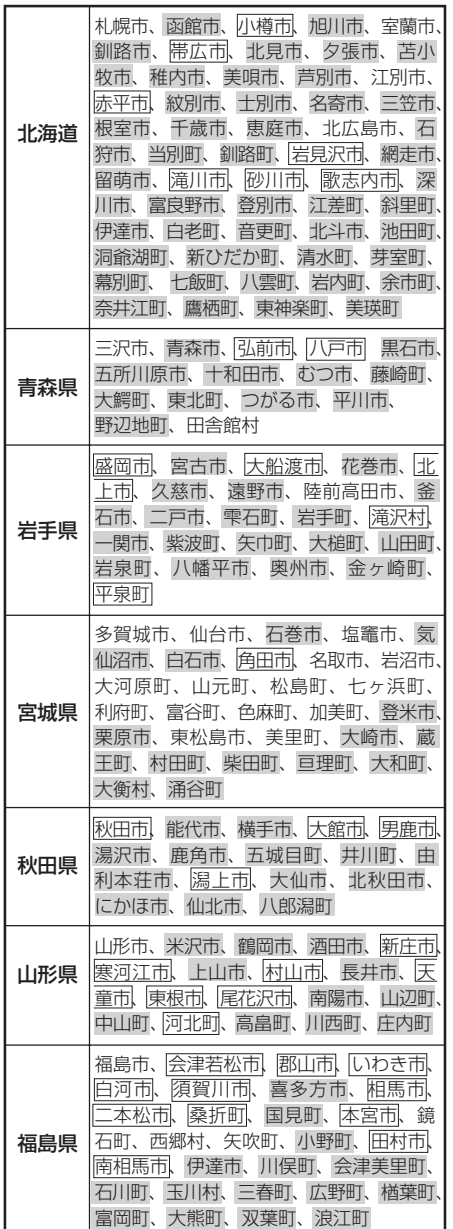

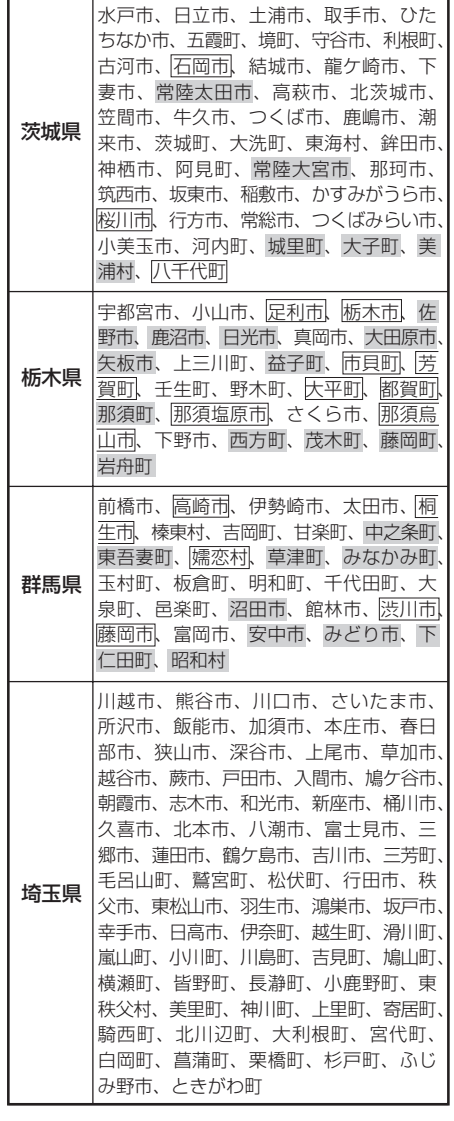

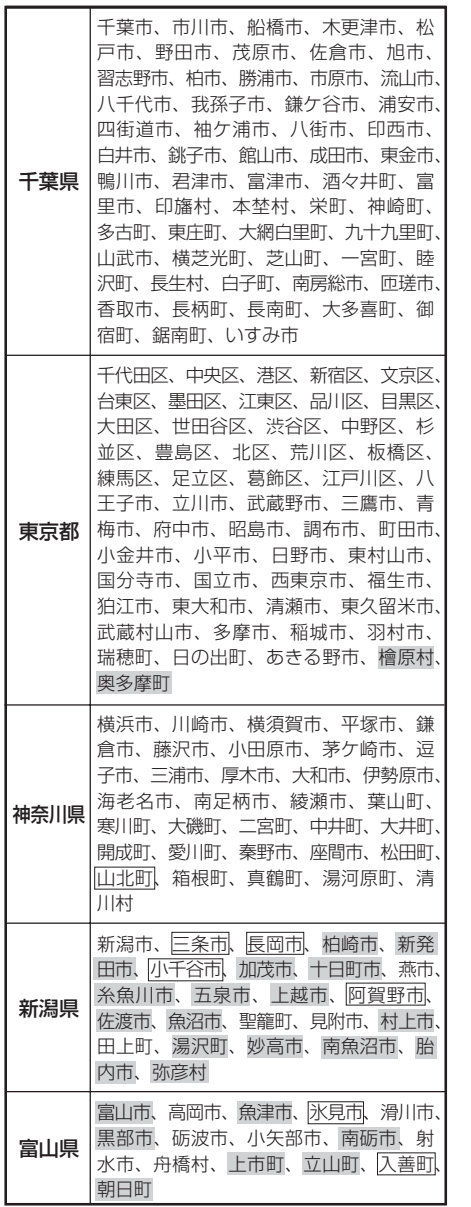

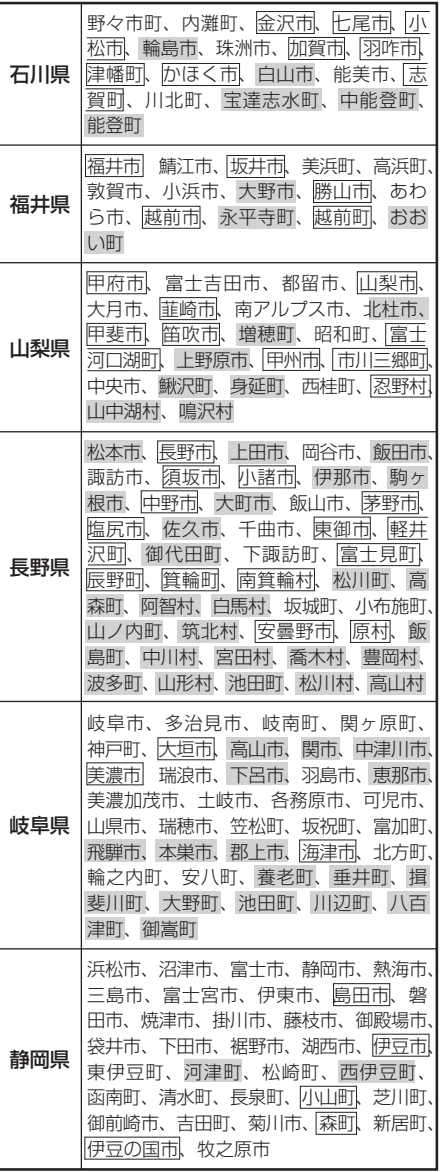

【市街地図の収録エリア】 その他 **「市街地図の収録エリア」(その他)**<br>「市街地図の収録エリア」(その他)

# **市街地図( 5m/ 12m/ 25mスケール)の収録エリア(2)**

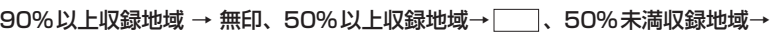

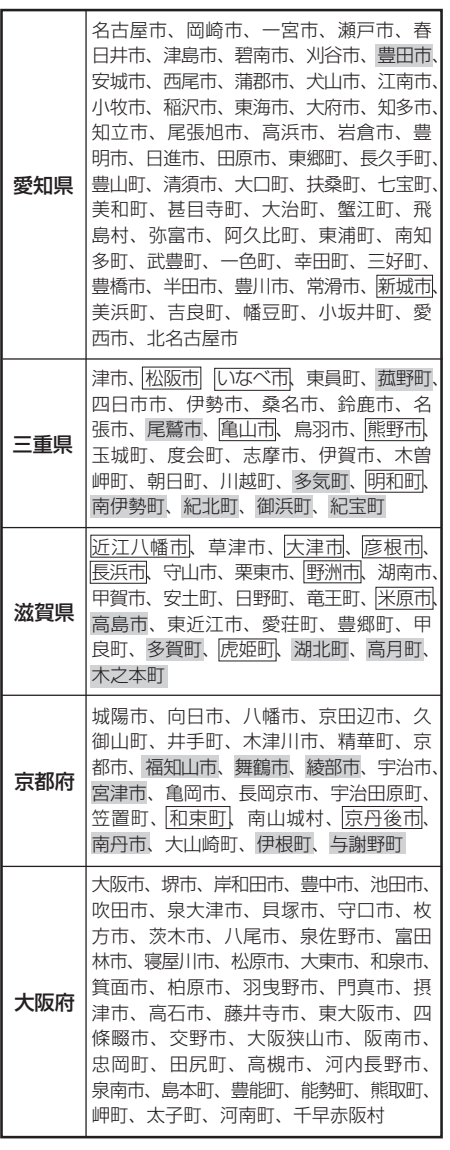

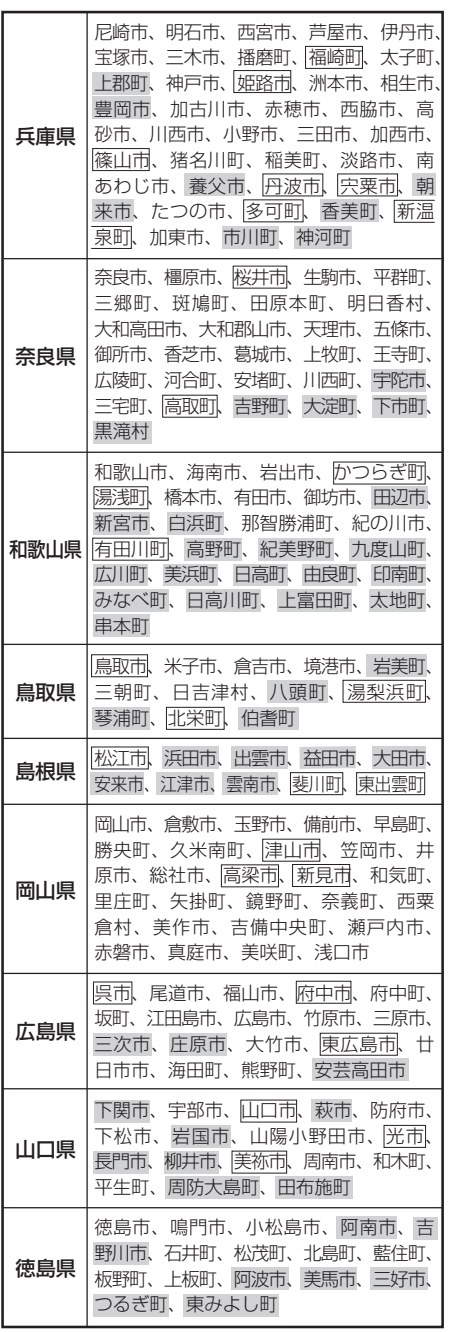

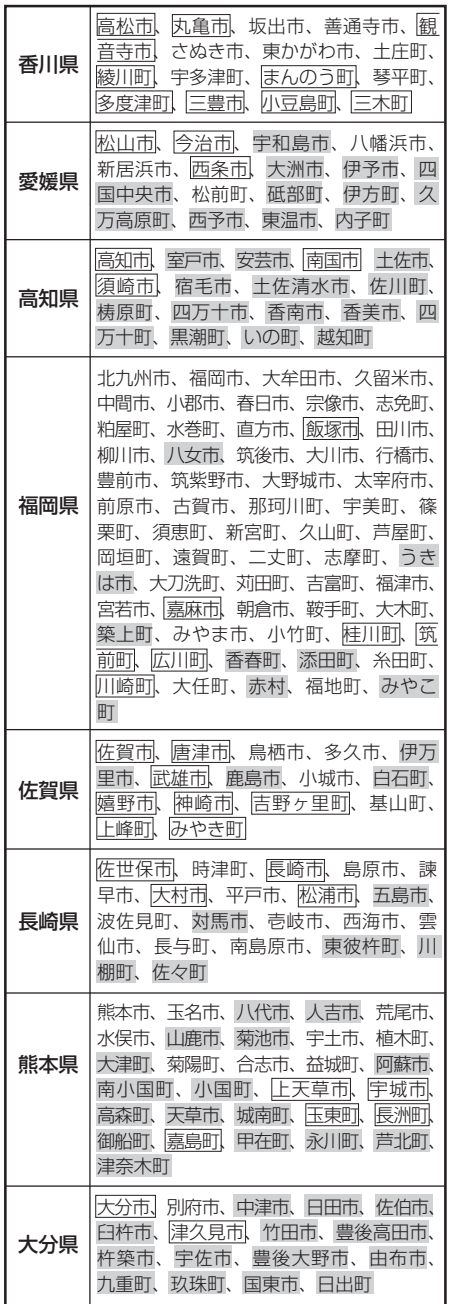

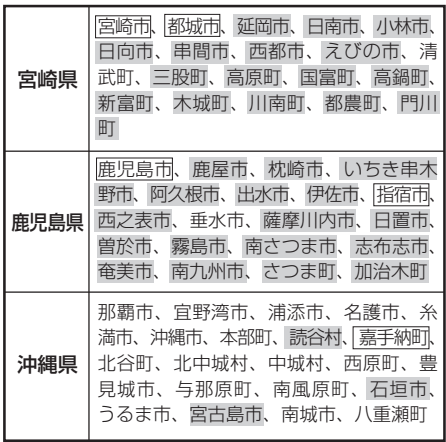

### Ω

- 地図ソフトの更新により収録エリアは変わ  $\bullet$ ります。 ドバイス
	- 収録されている市街地図データの調査終了 時期は一部を除き、2009年7月です。

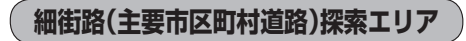

細街路(主要市区町村道路)を含めたルートの探 索を行なうことができます。 探索されたルートは細街路中では黄色で表示さ れます。

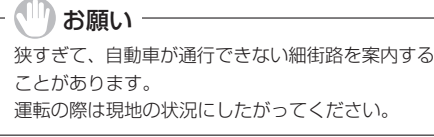

# **VICSの概要**

VICSはVehicle Information and Communication System(道路交通情報通信システム)の略で す。「VICS」および「2☆wcs |は財団法人道路交通情報通信システムセンターの商標です。

### 〈概念〉

道路交通にかかわる様々な情報を、直接車載機にリアルタイムに提供することにより、ドライバー が適切なルートを選ぶことができ、その結果として、車の流れの分散、渋滞の緩和が促され、道路 交通の安全性、円滑性が向上することを目的としています。

### 〈システム概要〉

このシステムは、(財)道路交通情報通信システムセンター(VICSセンター)\*1から、FM多重放送\*2 を使ってリアルタイム\*3に送られてくる道路交通情報(渋滞、事故、工事、所要時間、駐車場など)を、 車載機で受信、表示するというものです。表示形態は文字情報表示(レベル1)、簡易図形表示(レベ ル2)、地図表示(レベル3)の3段階あります。

本機では、FM多重放送のVICS情報を受信し、レベル1〜3を表示します。 ※本書および画面表示では、VICS情報を"交通情報"とも呼んでいます。

- \*1 (財)道路交通情報通信システムセンター(VICSセンター)は、警察庁、総務省、国土交通省を主務官庁とする 公益の財団法人です。
- \*2 FM多重放送では広域情報を提供します。
- \*3 通信処理のため、5分程度の遅れはあります。

### 〈サービスエリア〉

東京都、神奈川県、千葉県、埼玉県、大阪府、愛知県、京都府、兵庫県、長野県、広島県、福岡県、 宮城県、北海道(札幌地区、旭川地区、函館地区、釧路地区、北見地区)、静岡県、群馬県、岡山県、 福島県、沖縄県、宮崎県、岐阜県、三重県、山口県、茨城県、和歌山県、滋賀県、奈良県、栃木 県、山梨県、新潟県、石川県、熊本県、大分県、香川県、愛媛県、徳島県、高知県、佐賀県、長崎県、 鹿児島県、福井県、富山県、山形県、秋田県、青森県、島根県、鳥取県、岩手県で展開されています。 (平成22年3月1日現在)

#### 〈情報提供時間〉

FM多重放送……24時間(ただし、第1、第3日曜日の翌日の月曜日、 午前1時〜午前5時までは放送を休止する場合があります。) ※VICSの運用休止中は、情報が送信されていても、内容は保証されません。

#### 〈情報の更新について〉

おおむね、5分間隔で更新されます。

#### 〈FM文字多重放送の一般情報(番組)の道路交通情報とのちがいについて〉

一般情報の道路交通情報が30分ごとに手入力されるのに対して、VICSではリアルタイムに情報 を提供しています。

### 〈VICSリンクデータベースの著作権について〉

VICSリンクデータベースの著作権は(財)日本デジタル道路地図協会、(財)日本交通管理技術協会 が有しています。

- \*VICSリンク:各メディアを介して車両へ道路交通情報を提供する際、道路の統一的な表現手段 として「VICSリンク」を定義しています。リンクは道路ネットワークを交差点、 インターチェンジ、ジャンクション、分岐点、合流点等の適切な分割点(ノード) で分割し、その分割単位に付番したものであり、道路ネットワーク上の道路交通 情報の表現が的確かつ効率的に行えます。
- \*VICSリンクデータベース:VICSリンクと(財)日本デジタル道路地図協会が製作しているデジ タル地図との対応テーブル。

#### 〈VICSに関する問い合わせ先について〉

問い合わせの内容によって、下記のように問い合わせ先が異なります。

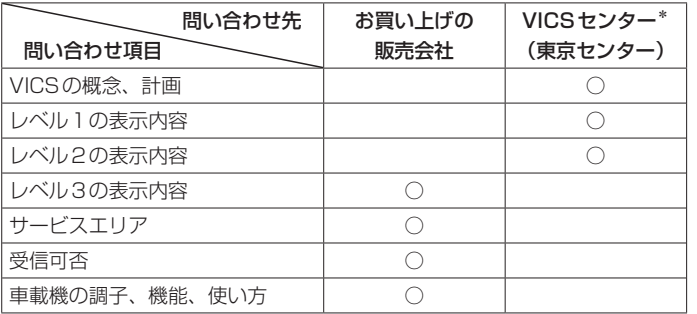

\*VICS関連商品、VICS情報の受信エリアや内容の概略、レベル3(地図)表示の内容に関するこ とは弊社「お客様相談室」(連絡先は裏表紙をご覧ください)へお問い合わせください。

#### \*VICSの概念、計画、または表示された情報内容に関することは(財)VICSセンターへお問い合 わせください。(ただし、レベル3(地図)表示の表示内容は除く。)

(財)VICSセンター(サービス・サポート・センター)

電話番号 【東京センター(お客様問い合わせ窓口)ユーザー問い合わせ番号】 0570-00-8831 ※PHSからはご利用できません。 全国どこからでも市内通話料金でご利用になれます。 電話受付時間 9:30〜17:45(土曜、日曜、祝祭日を除く)

FAX番号 (03)3592−5494(全国)

FAX受付時間 24時間

ホームページアドレス http:www.vics.or.jp/

**(VICSの概要) その他(VICS) しょうしょうしゃ** \*お問い合わせ先の判断に迷うような場合には、まずお買い求めの販売店または、裏表紙に記載 している株式会社ホンダアクセス「お客様相談室」までご連絡いただくことをおすすめします。 ※PHSからはご利用できません。

#### 〈使用上のご注意〉

- 提供された情報と実際の交通規制が異なる場合は、実際の交通規制に従ってください。
- 提供される情報はあくまでも参考情報です。
- 提供されるデータ等は最新情報でない場合があります。

・ICSの概要)

その他

# **VICS情報有料放送サービス契約約款**

#### 第1章 総 則

#### (約款の適用)

第1条 財団法人道路交通情報通信システムセンター (以下「当センター」といいます。)は、放送法(昭 和25年法律第132号)第52条の4の規定に 基づき、このVICS情報有料放送サービス契約 約款(以下「この約款」といいます。)を定め、こ れによりVICS情報有料放送サービスを提供し ます。

#### (約款の変更)

第2条 当センターは、この約款を変更することがあり ます。この場合には、サービスの提供条件は、 変更後のVICS情報有料放送サービス契約約款 によります。

#### (用語の定義)

- 第3条 この約款においては、次の用語はそれぞれ次の 意味で使用します。
	- (1) VICSサービス 当センターが自動車を利用中の加入者のため に、FM多重放送局から送信する、道路交通情 報の有料放送サービス
	- (2) VICSサービス契約 当センターからVICSサービスの提供を受ける ための契約
	- (3) 加入者 当センターとVICSサービス契約を締結した者
	- (4) VICSデスクランブラー FM多重放送局からのスクランブル化(攪乱)さ れた電波を解読し、放送番組の視聴を可能とす るための機器

#### 第2章 サービスの種類等

#### (VICSサービスの種類)

- 第4条 VICSサービスには、次の種類があります。
	- (1) 文字表示型サービス 文字により道路交通情報を表示する形態のサー ビス
	- (2) 簡易図形表示型サービス 簡易図形により道路交通情報を表示する形態の サービス
	- (3) 地図重畳型サービス 車載機のもつデジタル道路地図上に情報を重畳 表示する形態のサービス

### (VICSサービスの提供時間)

第5条 当センターは、原則として一週間に概ね120 時間以上のVICSサービスを提供します。

### 第3章 契 約

### (契約の単位)

第6条 当センターは、VICSデスクランブラー1台毎 に1のVICSサービス契約を締結します。

#### (サービスの提供区域)

第7条 VICSサービスの提供区域は、当センターの電 波の受信可能な地域(全都道府県の区域で概ね NHK-FM放送を受信することができる範囲内) とします。ただし、そのサービス提供区域であっ ても、電波の受信によりVICSサービスを利用 することができない場合があります。

#### (契約の成立等)

第8条 VICSサービスは、VICS対応FM受信機(VICS デスクランブラーが組み込まれたFM受信機)を 購入したことにより、契約の申込み及び承諾が なされたものとみなし、以後加入者は、継続的 にサービスの提供を受けることができるものと します。

#### (VICSサービスの種類の変更)

第9条 加入者は、VICSサービスの種類に対応した VICS対応FM受信機を購入することにより、 第4条に示すVICSサービスの種類の変更を行 うことができます。

#### (契約上の地位の譲渡又は承継)

第10条 加入者は、第三者に対し加入者としての権利の 譲渡又は地位の承継を行うことができます。

#### (加入者が行う契約の解除)

- 第11条 当センターは、次の場合には加入者がVICSサー ビス契約を解除したものとみなします。
	- (1) 加入者がVICSデスクランブラーの使用を将来 にわたって停止したとき
	- (2) 加入者の所有するVICSデスクランブラーの使 用が不可能となったとき

#### (当センターが行う契約の解除)

第12条 当センターは、加入者が第16条の規定に反す る行為を行った場合には、VICSサービス契約 を解除することがあります。また、第17条の 規定に従って、本放送の伝送方式の変更等が行 われた場合には、VICSサービス契約は、解除 されたものと見なされます。

2 第11条又は第12条の規定により、VICSサー ビス契約が解除された場合であっても、当セン ターは、VICSサービスの視聴料金の払い戻し をいたしません。

#### 第4章 料 金

#### (料金の支払い義務)

第13条 加入者は、当センターが提供するVICSサービ スの料金として、契約単位ごとに加入時に別表 に定める定額料金の支払いを要します。なお、 料金は、加入者が受信機を購入する際に負担し ていただいております。

#### 第5章 保 守

#### (当センターの保守管理責任)

第14条 当センターは、当センターが提供するVICSサー ビスの視聴品質を良好に保持するため、適切な 保守管理に努めます。ただし、加入者の設備に 起因する視聴品質の劣化に関してはこの限りで はありません。

#### (利用の中止)

- 第15条 当センターは、放送設備の保守上又は工事上や むを得ないときは、VICSサービスの利用を中 止することがあります。
	- 2 当センターは、前項の規定によりVICSサービ スの利用を中止するときは、あらかじめそのこ とを加入者にお知らせします。ただし、緊急や むを得ない場合は、この限りではありません。

#### 第6章 雑 則

#### (利用に係る加入者の義務)

第16条 加入者は、当センターが提供するVICSサービ スの放送を再送信又は再配分することはできま せん。

#### (免責)

第17条 当センターは、天災、事変、気象などの視聴障 害による放送休止、その他当センターの責めに 帰すことのできない事由によりVICSサービス の視聴が不可能ないし困難となった場合には一 切の責任を負いません。また、利用者は、道路 形状が変更した場合等、合理的な事情がある場 合には、VICSサービスが一部表示されない場 合があることを了承するものとします。但し、

当センターは、当該変更においても、変更後3 年間、当該変更に対応していない旧デジタル道 路地図上でも、VICSサービスが可能な限度で 適切に表示されるように、合理的な努力を傾注 するものとします。

2 VICSサービスは、FM放送の電波に多重して提 供されていますので、本放送の伝送方式の変更 等が行われた場合には、加入者が当初に購入さ れた受信機によるVICSサービスの利用ができ なくなります。当センターは、やむを得ない事 情があると認める場合には、3年以上の期間を 持って、VICSサービスの「お知らせ」画面等に より、加入者に周知のうえ、本放送の伝送方式 の変更を行うことがあります。

### 〔別表〕視聴料金 315円(うち消費税15円) ただし、車載機購入価格に含まれております。

# **故障かな?と思ったら(1)**

ちょっとした操作のミスや接続のミスで故障と間違えることがあります。 修理を依頼される前に、下記のようなチェックをしてください。それでもなお異常があるときは、使 用を中止してお買い上げの販売店にご連絡ください。

### **共 通**

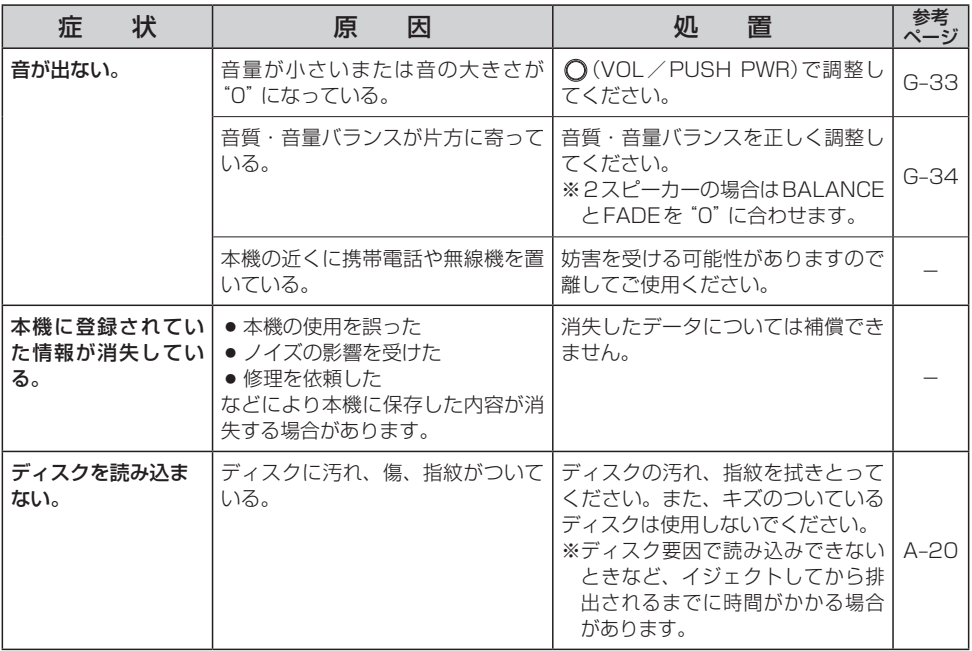

### **モ ニ タ ー**

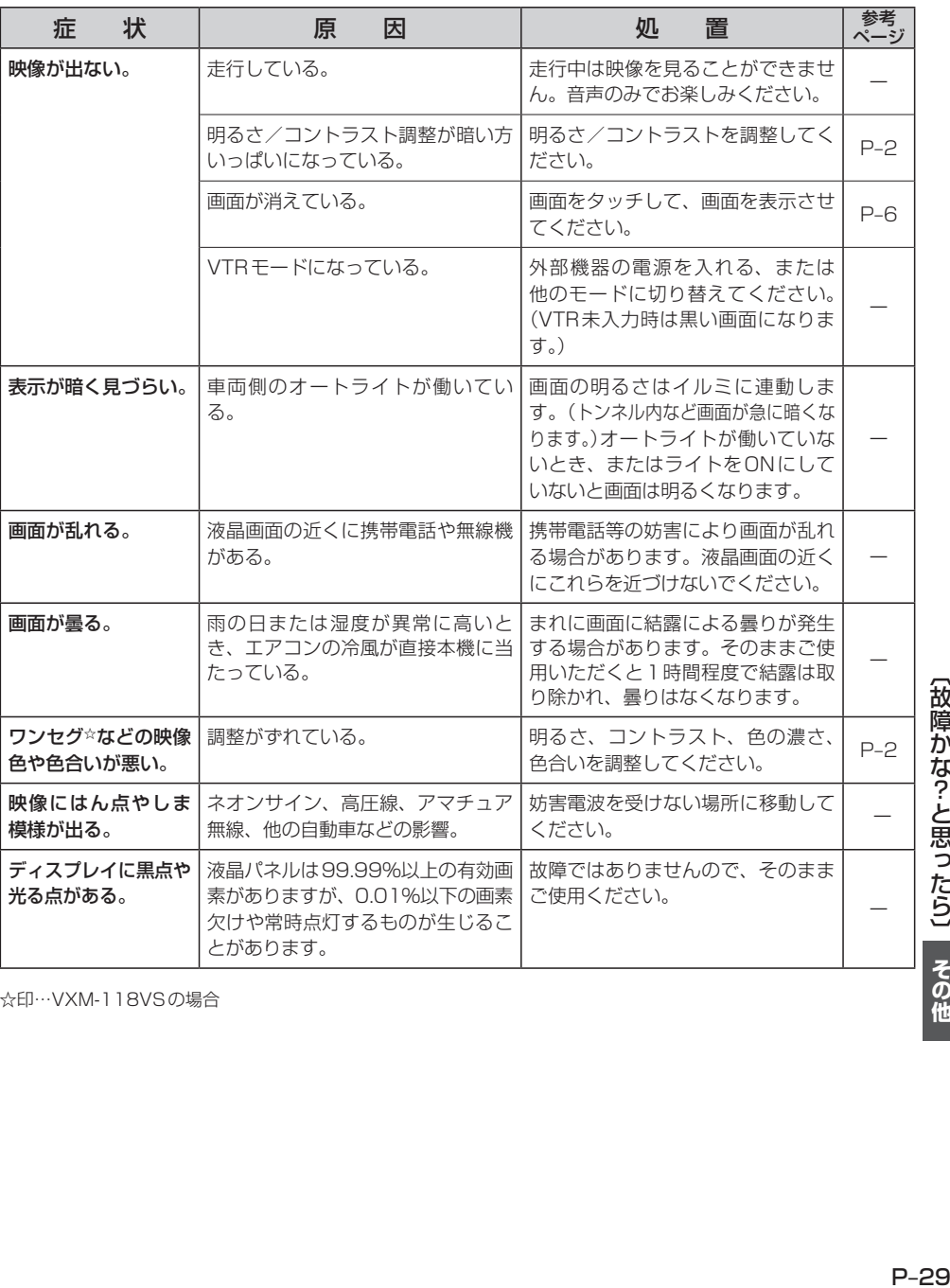

☆印…VXM-118VSの場合

【故障かな?-と思ったら】 その他

# **故障かな?と思ったら(2)**

### **ナ ビ ゲ ー シ ョ ン**

### **自車マーク関係**

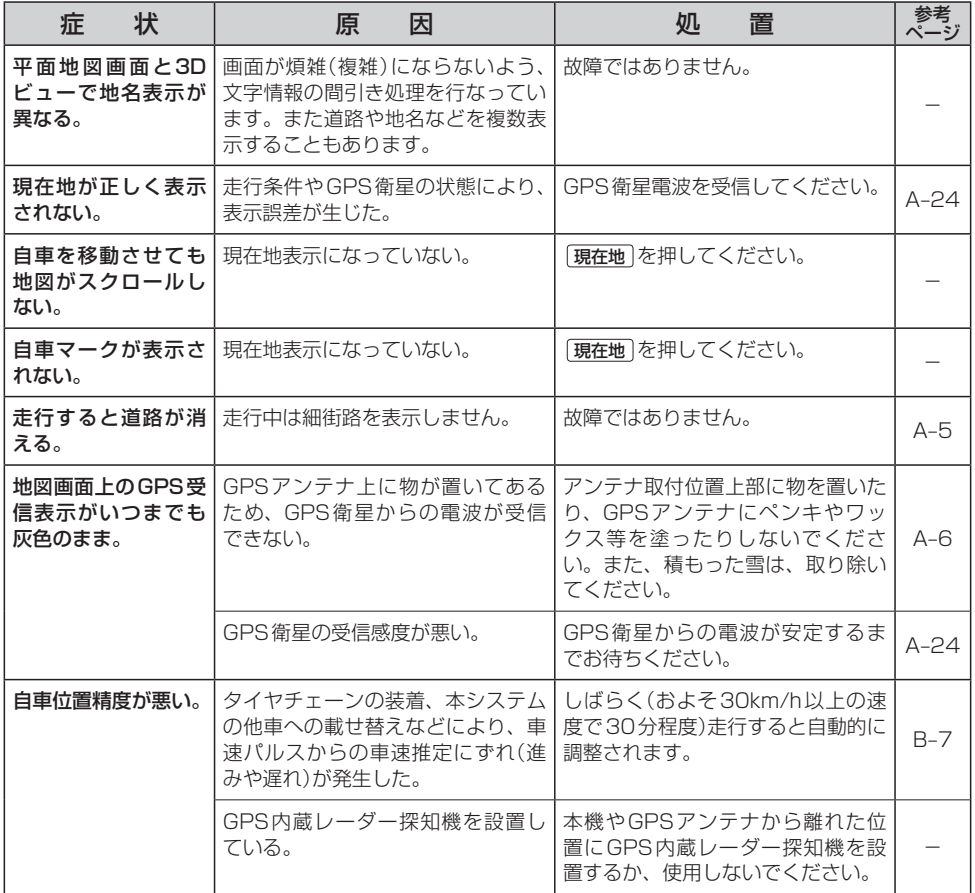

### **ナ ビ ゲ ー シ ョ ン**

### **目的地/経由地/メニュー項目などが選択または設定できない**

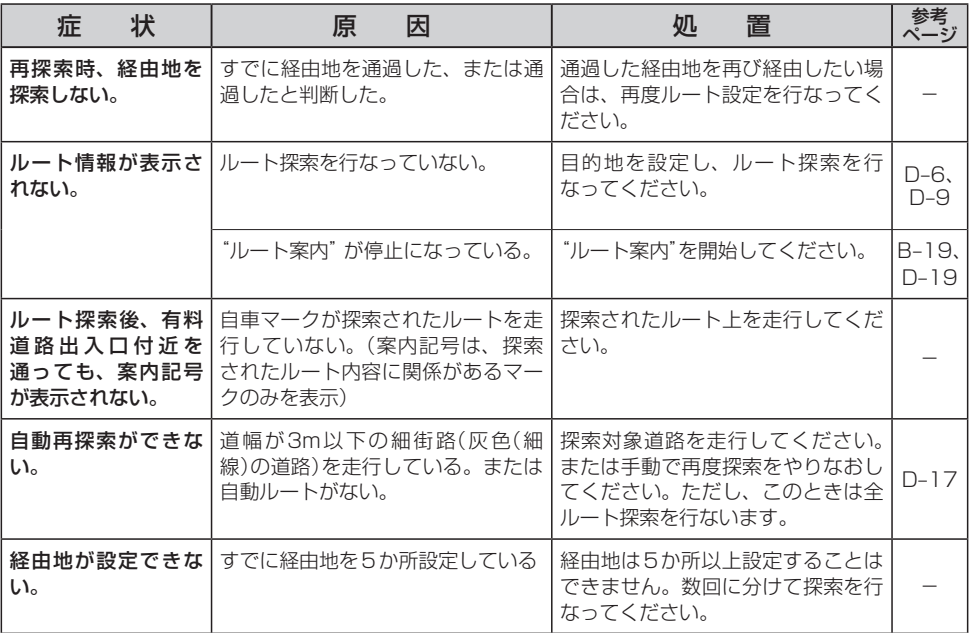

### **音声案内関係**

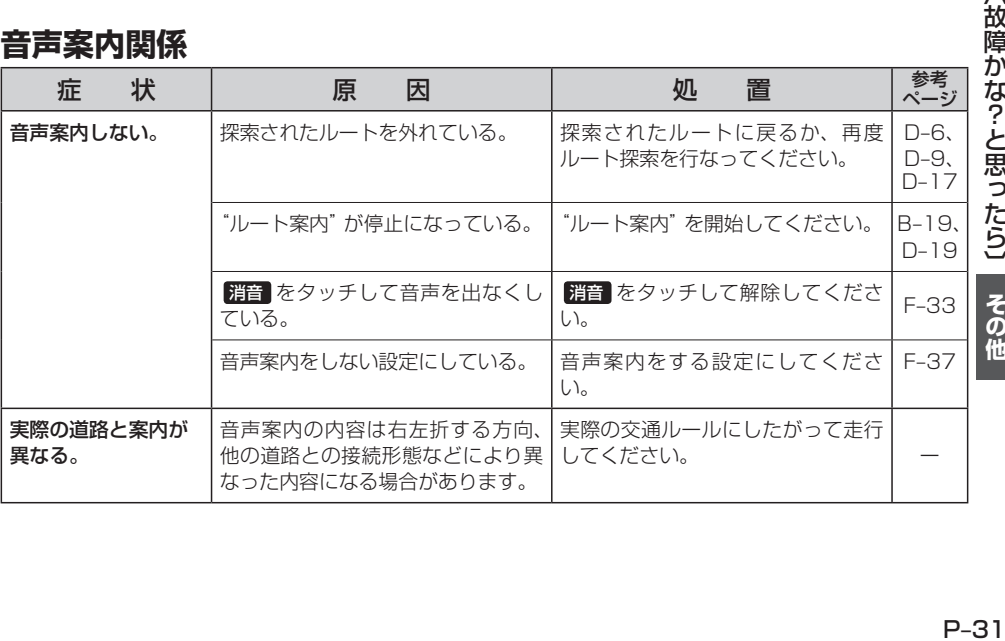

【故障かな?-と思ったら】 その他

# **故障かな?と思ったら(3)**

### **ナ ビ ゲ ー シ ョ ン**

### **ルート探索関係**

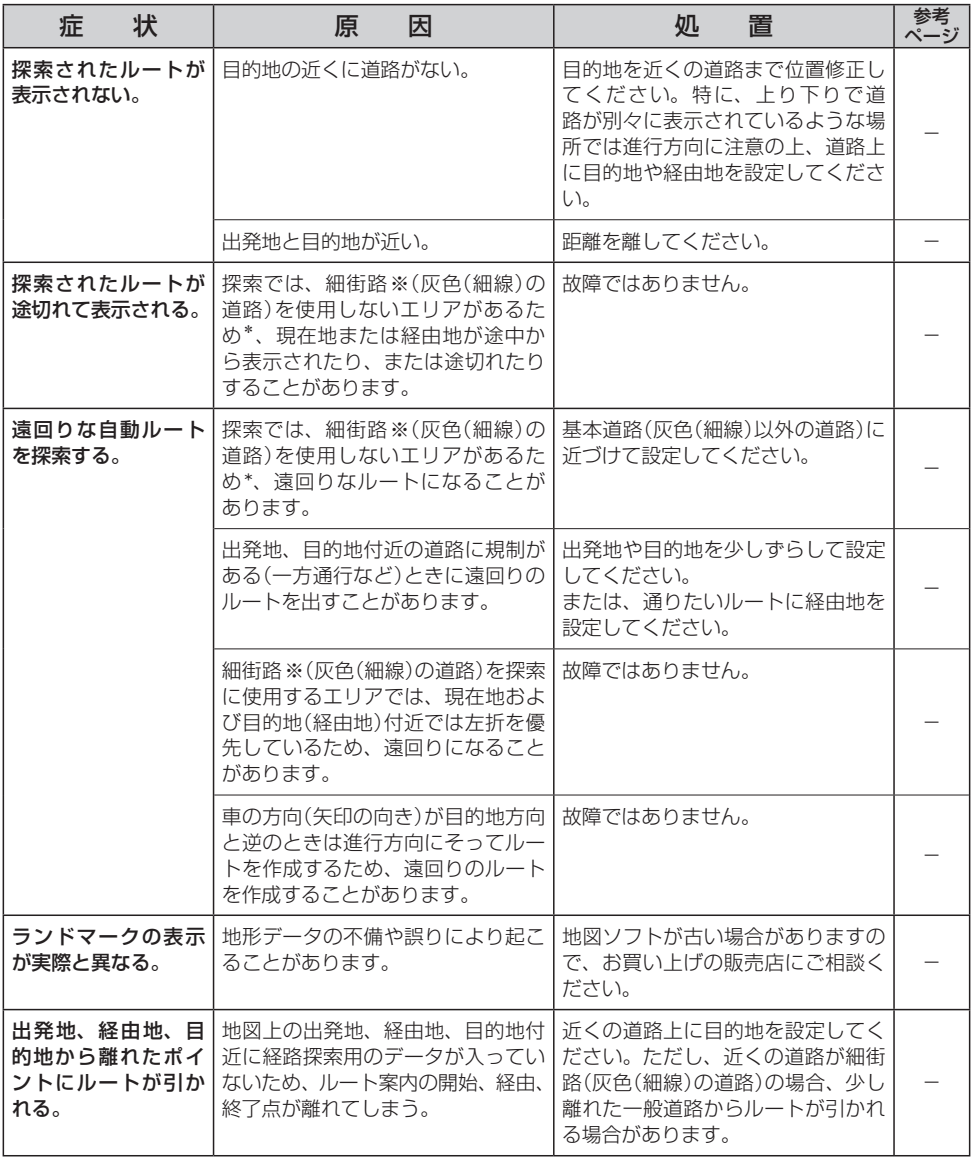

※印…細街路とは道幅5.5m未満の道路のことをいいます。

\*印…政令指定都市、および県庁所在地以外(地図ソフトの更新により変わることがあります。)

### **ナ ビ ゲ ー シ ョ ン**

### **ルート探索関係**

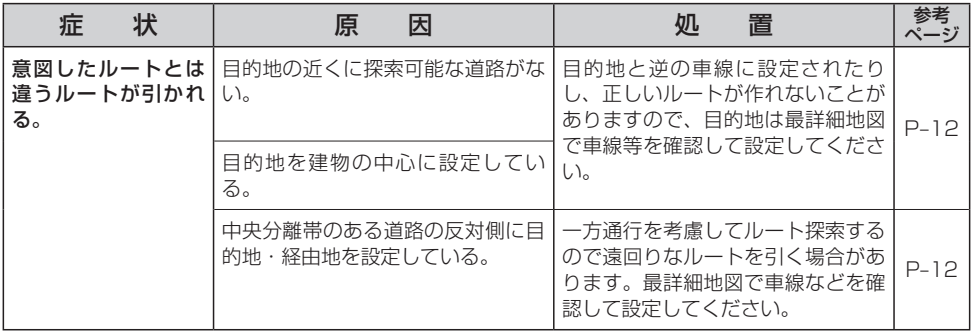

### **VICS関係**

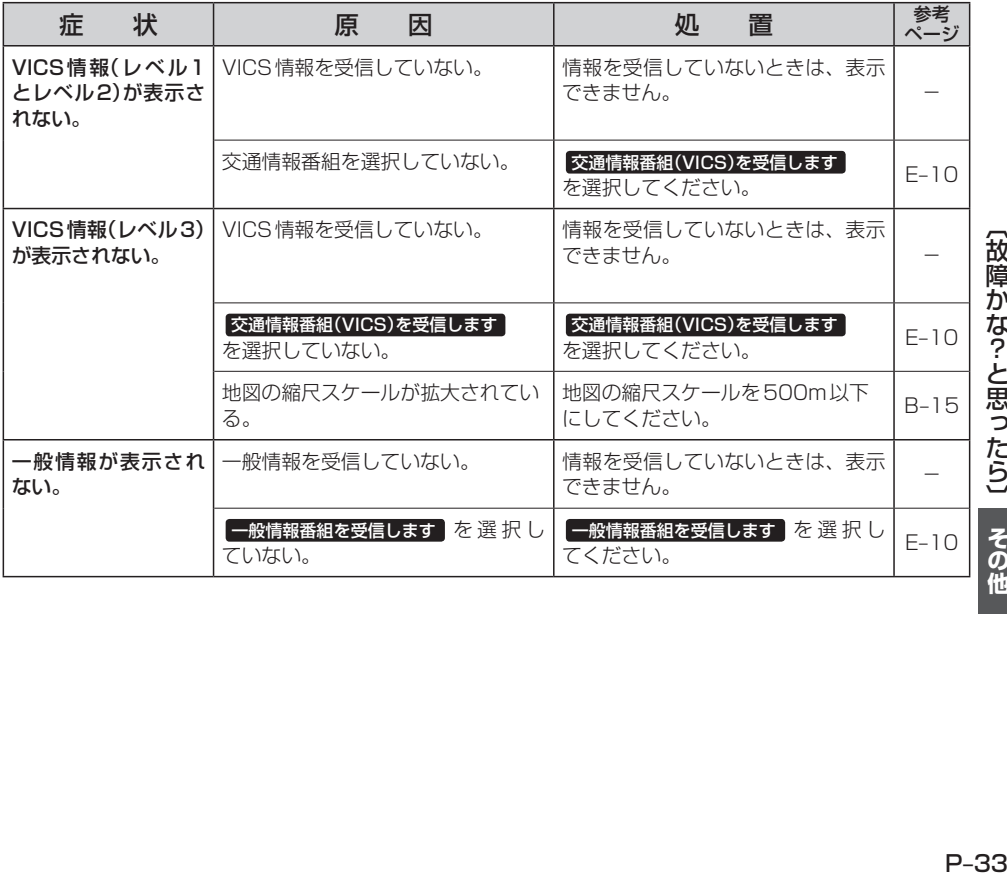

〔故障かな?と思ったら〕 その他

# **故障かな?と思ったら(4)**

### **リアカメラシステム関係**

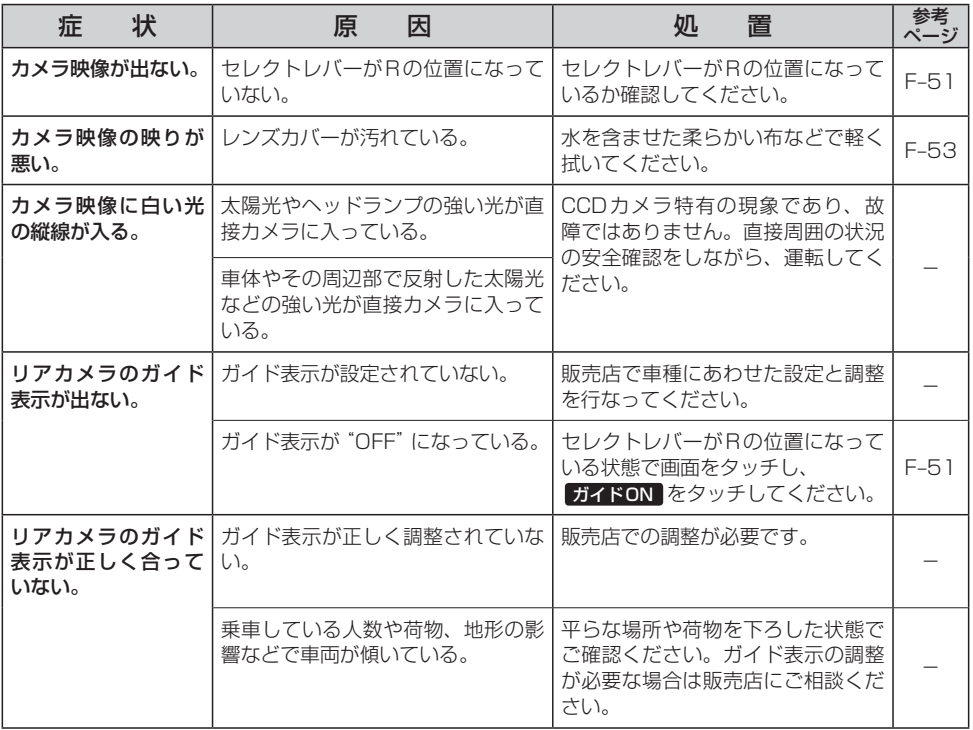

### **ラジオ**

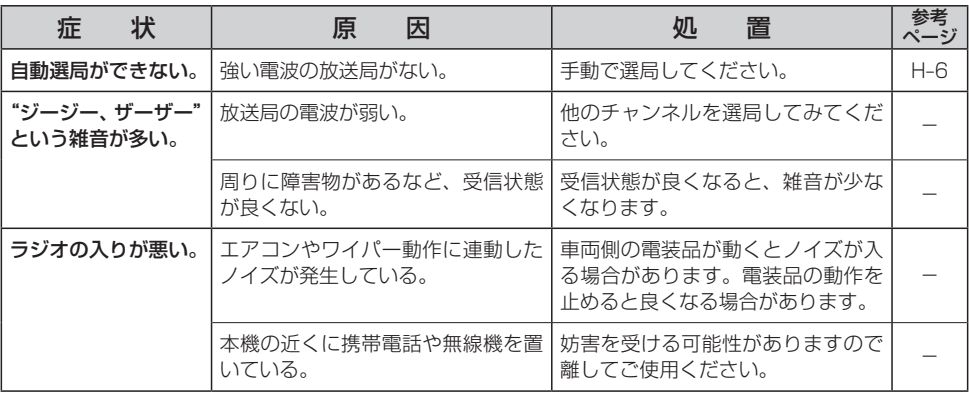

### **ワンセグ☆**

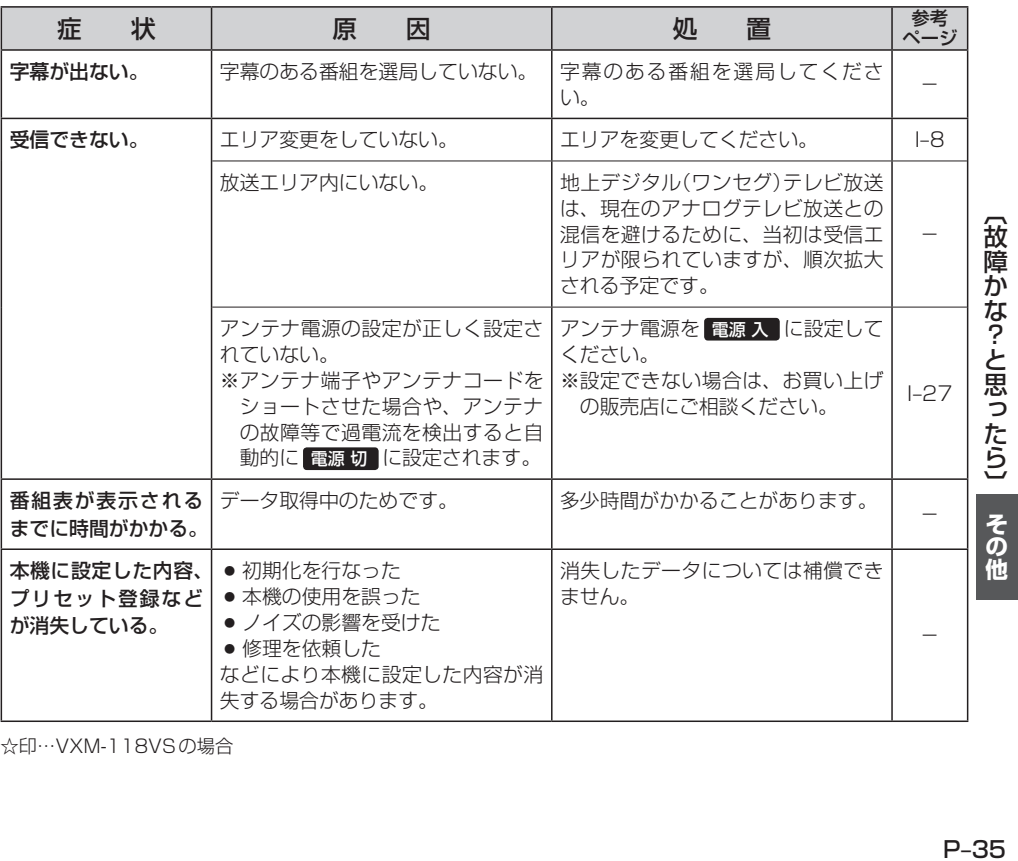

☆印…VXM-118VSの場合

 $P-35$ 

# **故障かな?と思ったら(5)**

### **CD、MP3/WMA**

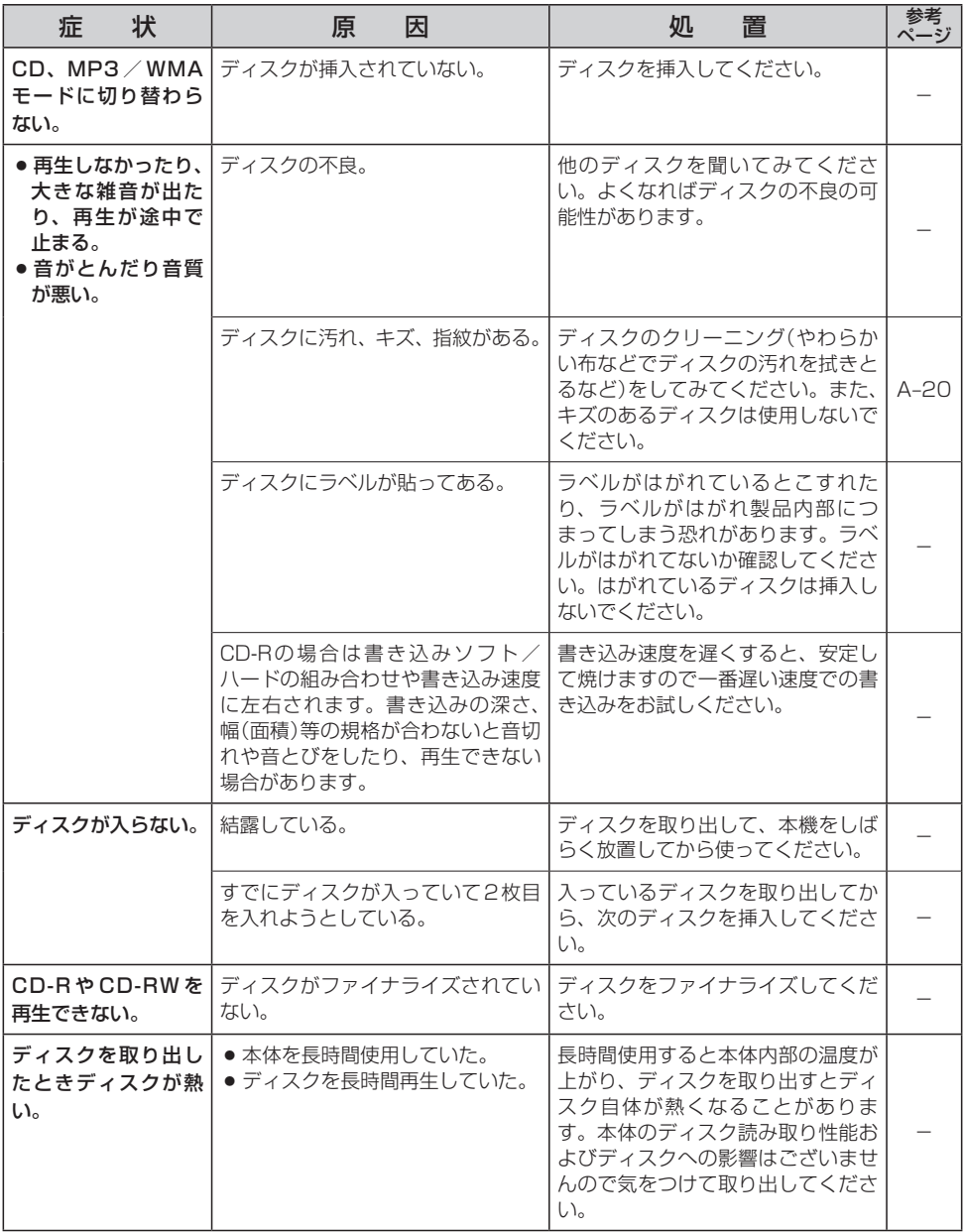

### **CD、MP3/WMA**

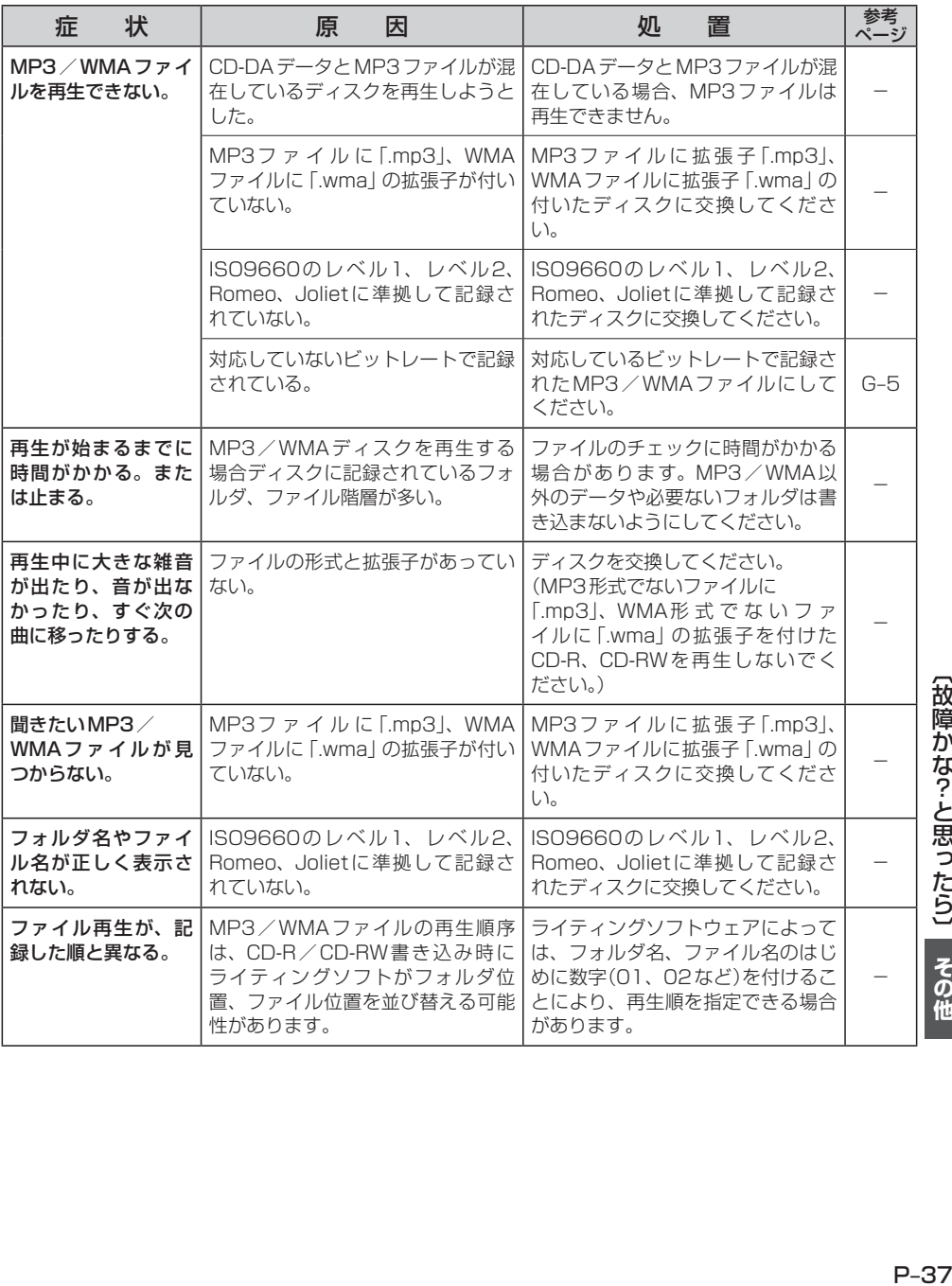

【故障かな?と思ったら】 その他

# **故障かな?と思ったら(6)**

### **DVD☆**

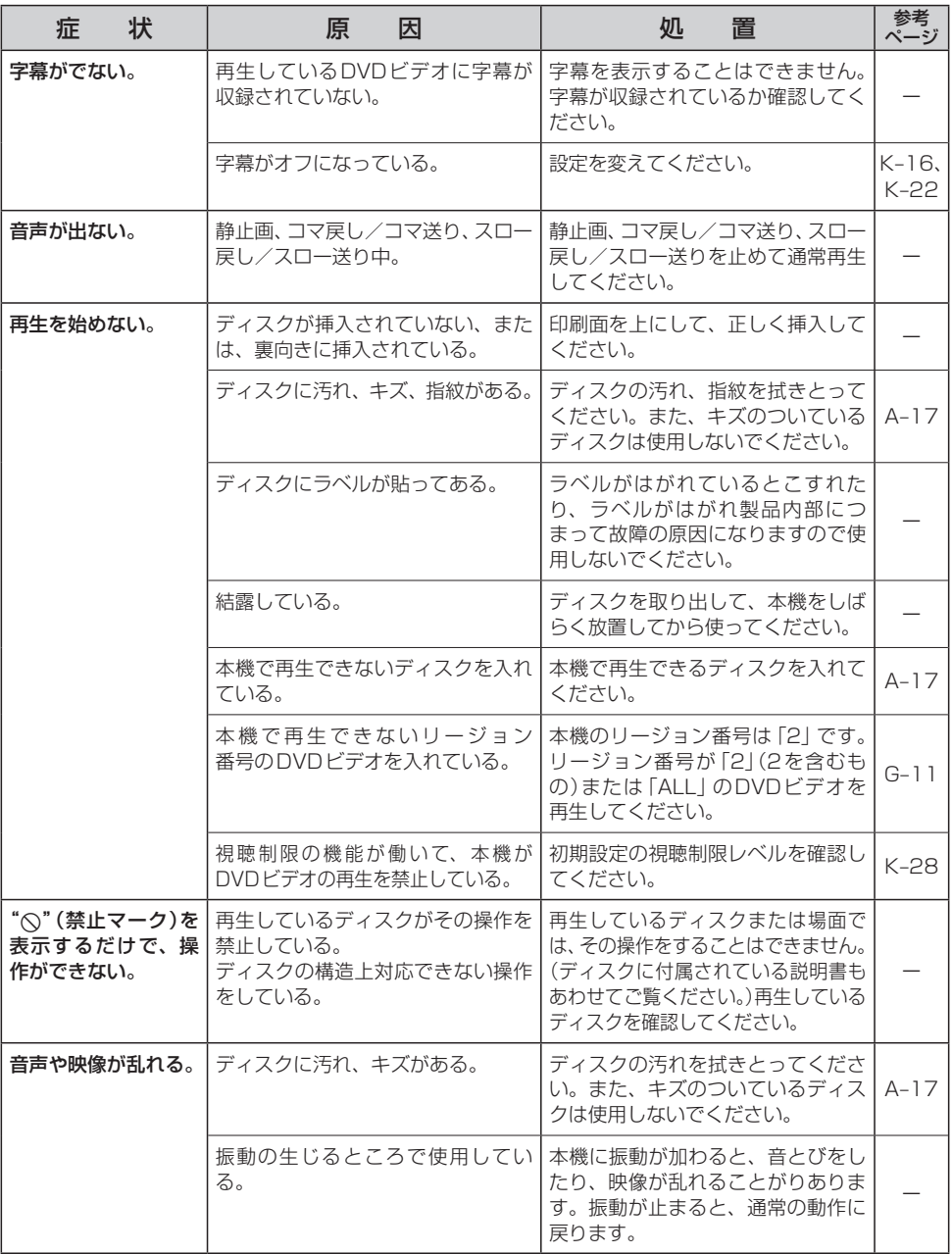

☆印…VXM-118VSの場合

### **DVD☆**

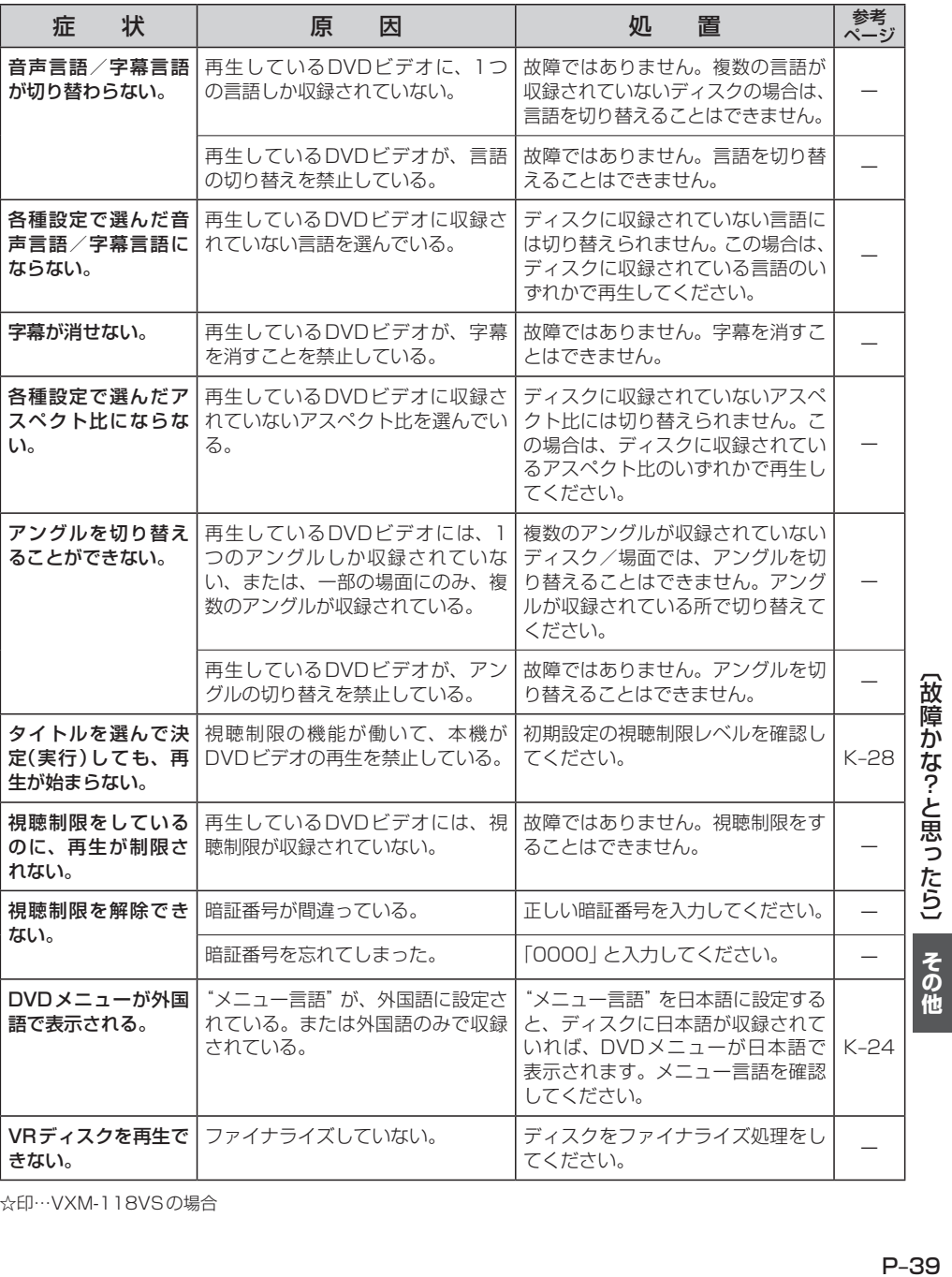

☆印…VXM-118VSの場合

 $P-39$ 

# **故障かな?と思ったら(7)**

### **SD**

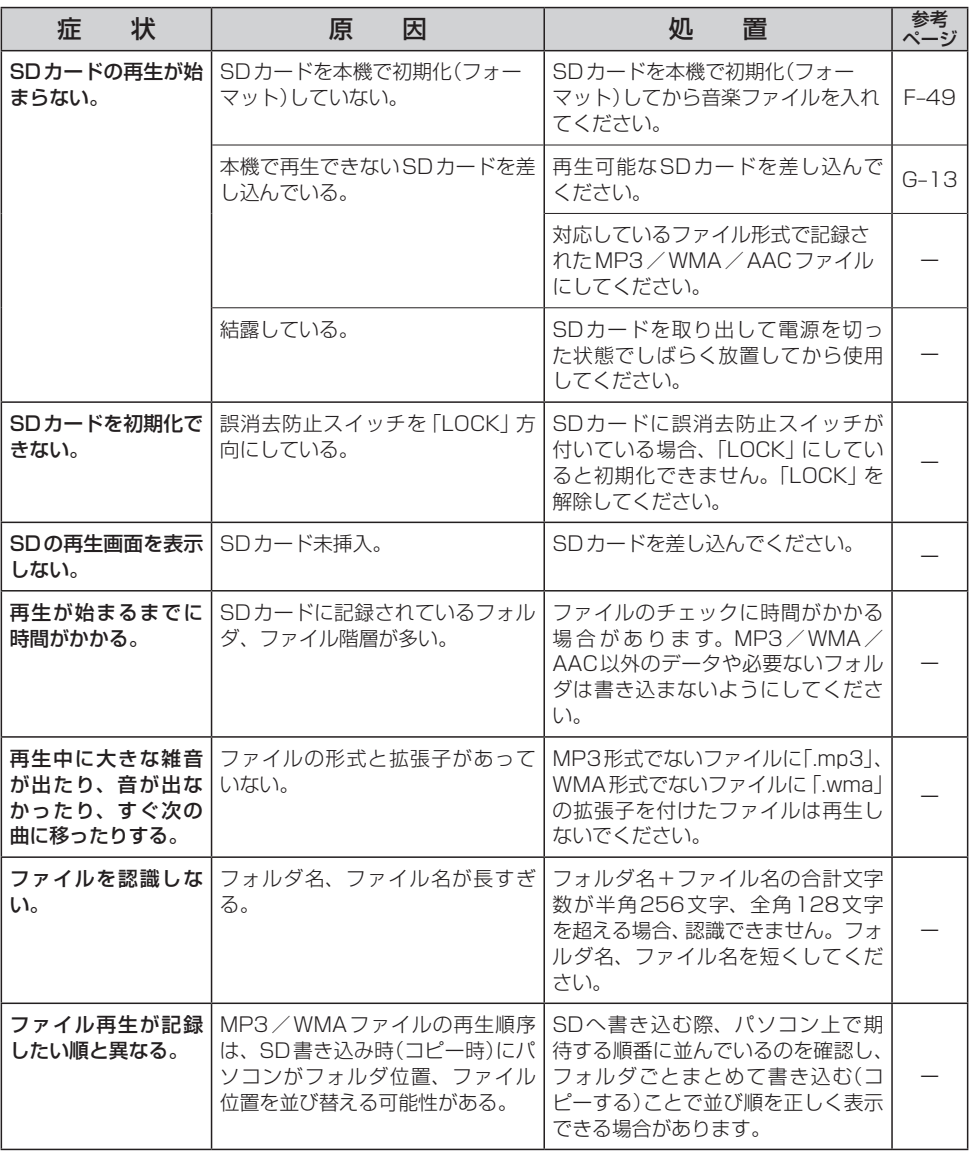

### **USB**

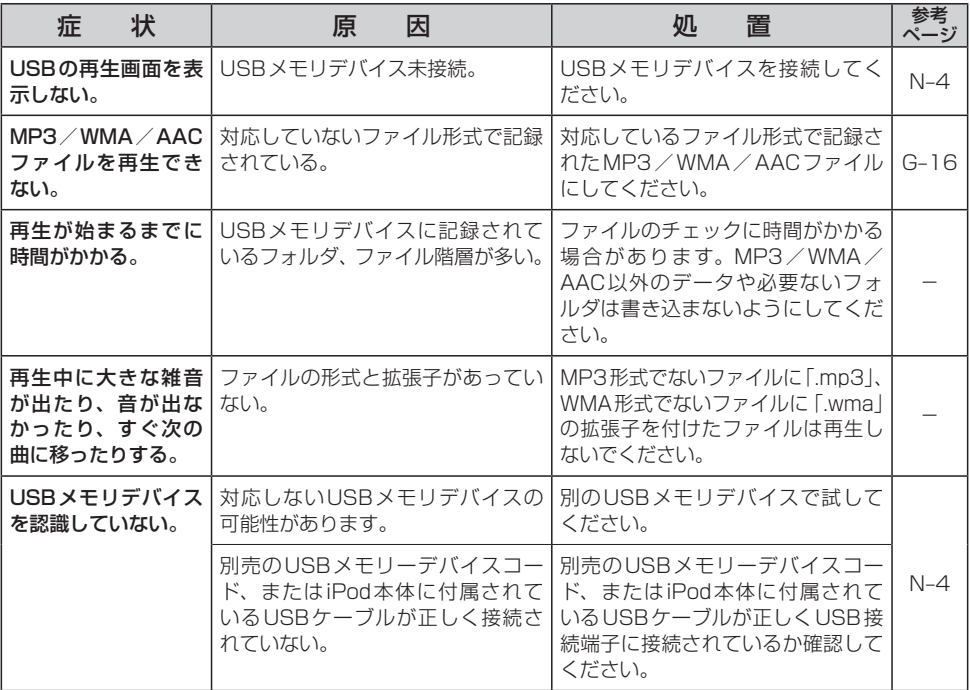

# **故障かな?と思ったら(8)**

### **iPod**

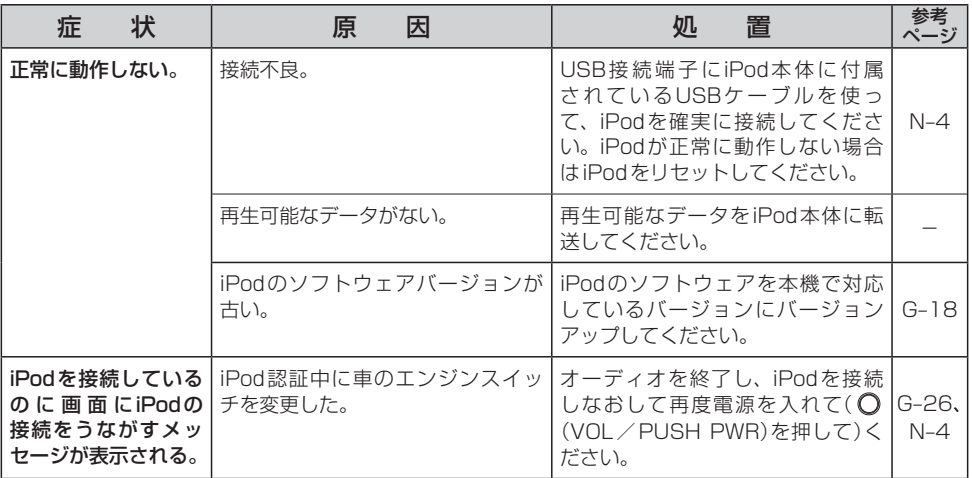

### **ハンズフリー☆**

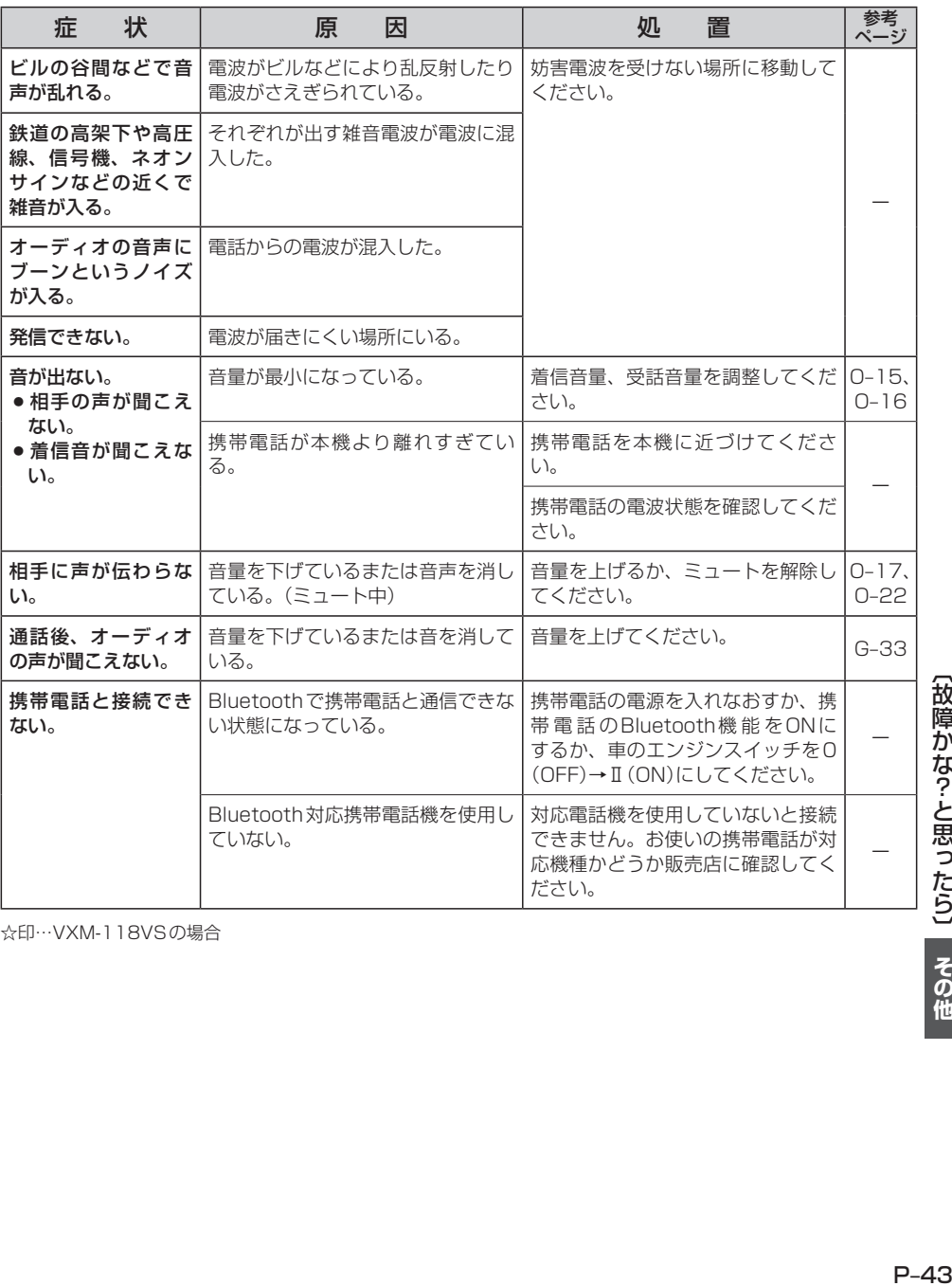

☆印…VXM-118VSの場合

【故障かな?-と思ったら】 その他

**メッセージ表示について(1)**

■下記のようなメッセージが表示された場合、原因と処置を参考にもう一度確認してください。

### **ナ ビ ゲ ー シ ョ ン**

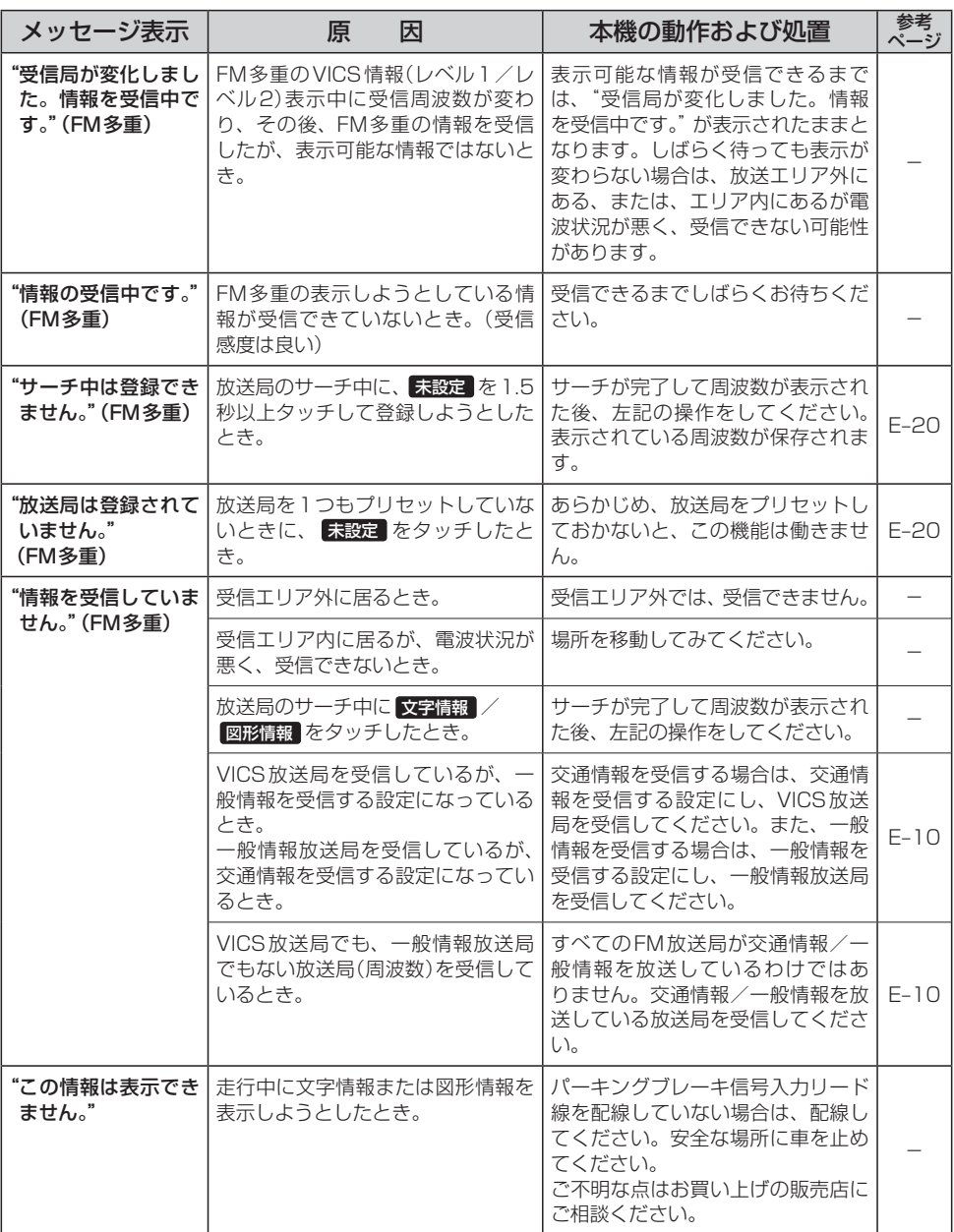

### **オ ー デ ィ オ モ ー ド**

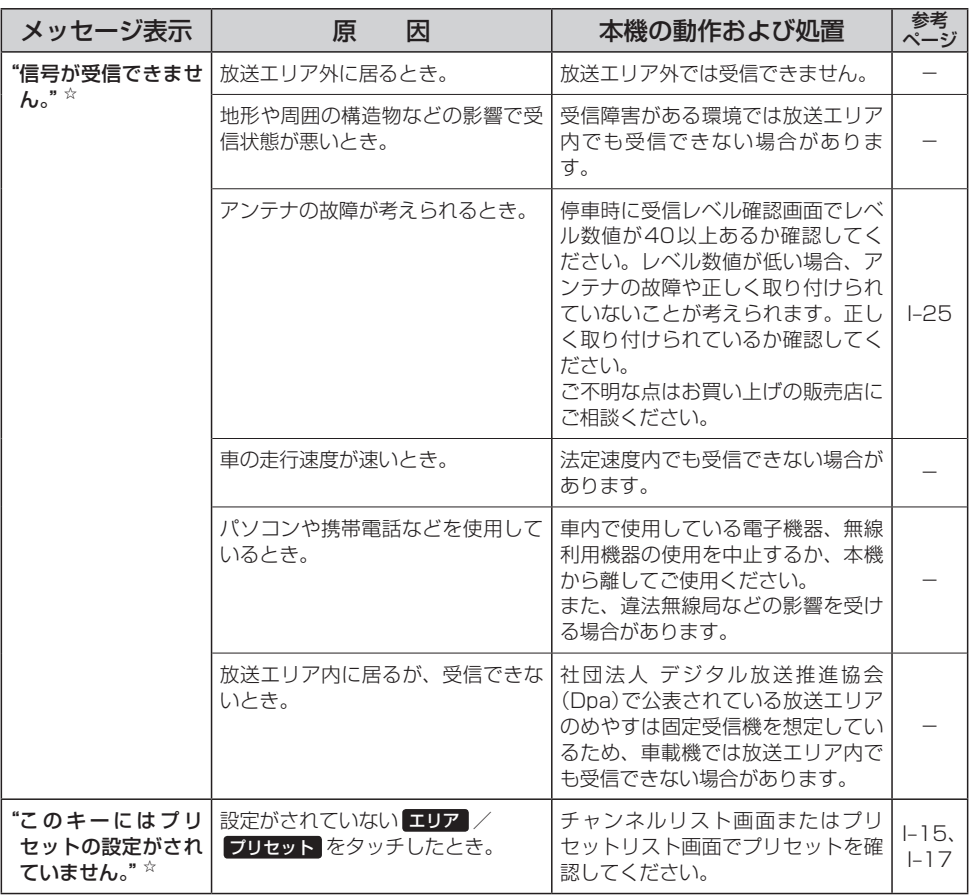

☆印…VXM-118VSの場合

# **メッセージ表示について(2)**

### **オ ー デ ィ オ モ ー ド**

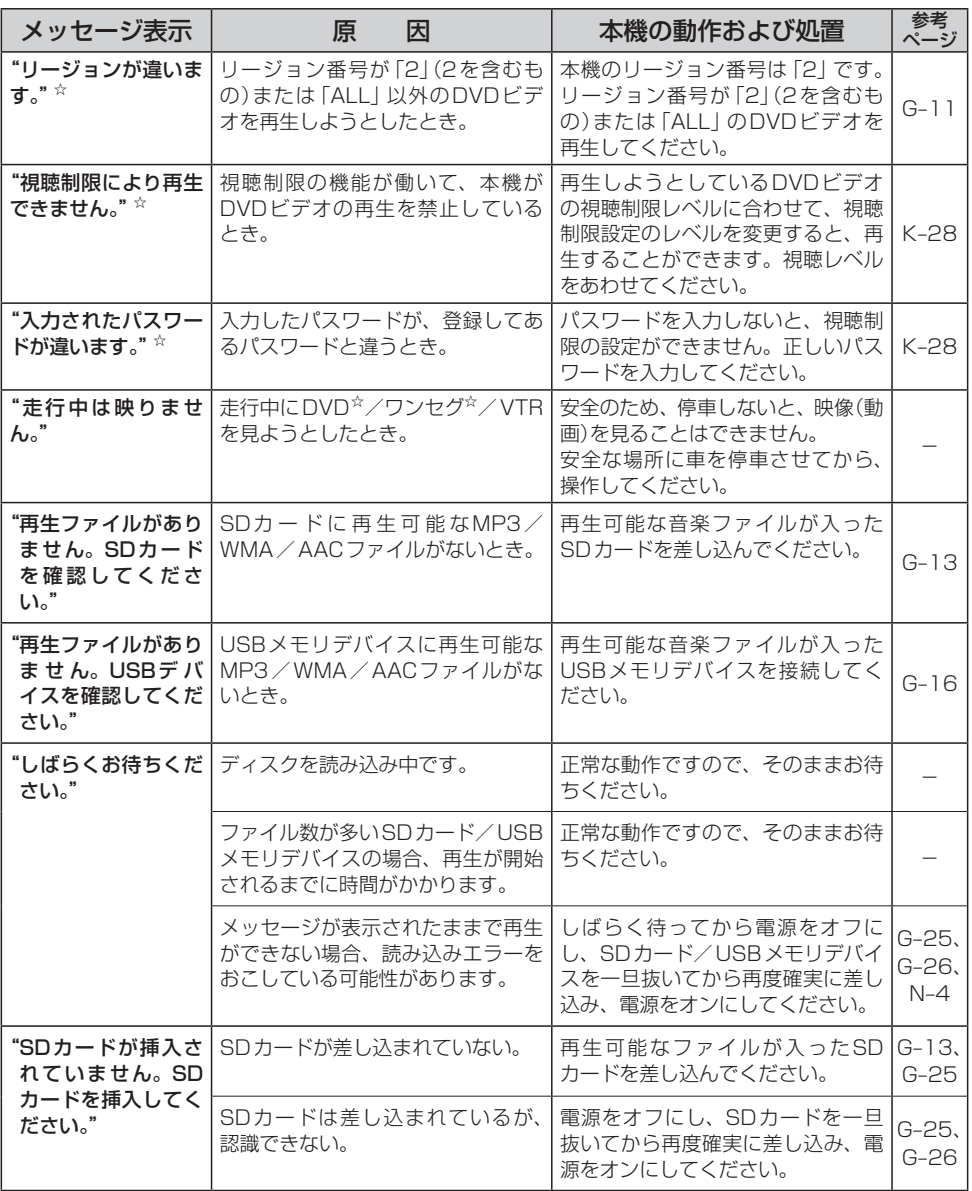

☆印…VXM-118VSの場合

### **オ ー デ ィ オ モ ー ド**

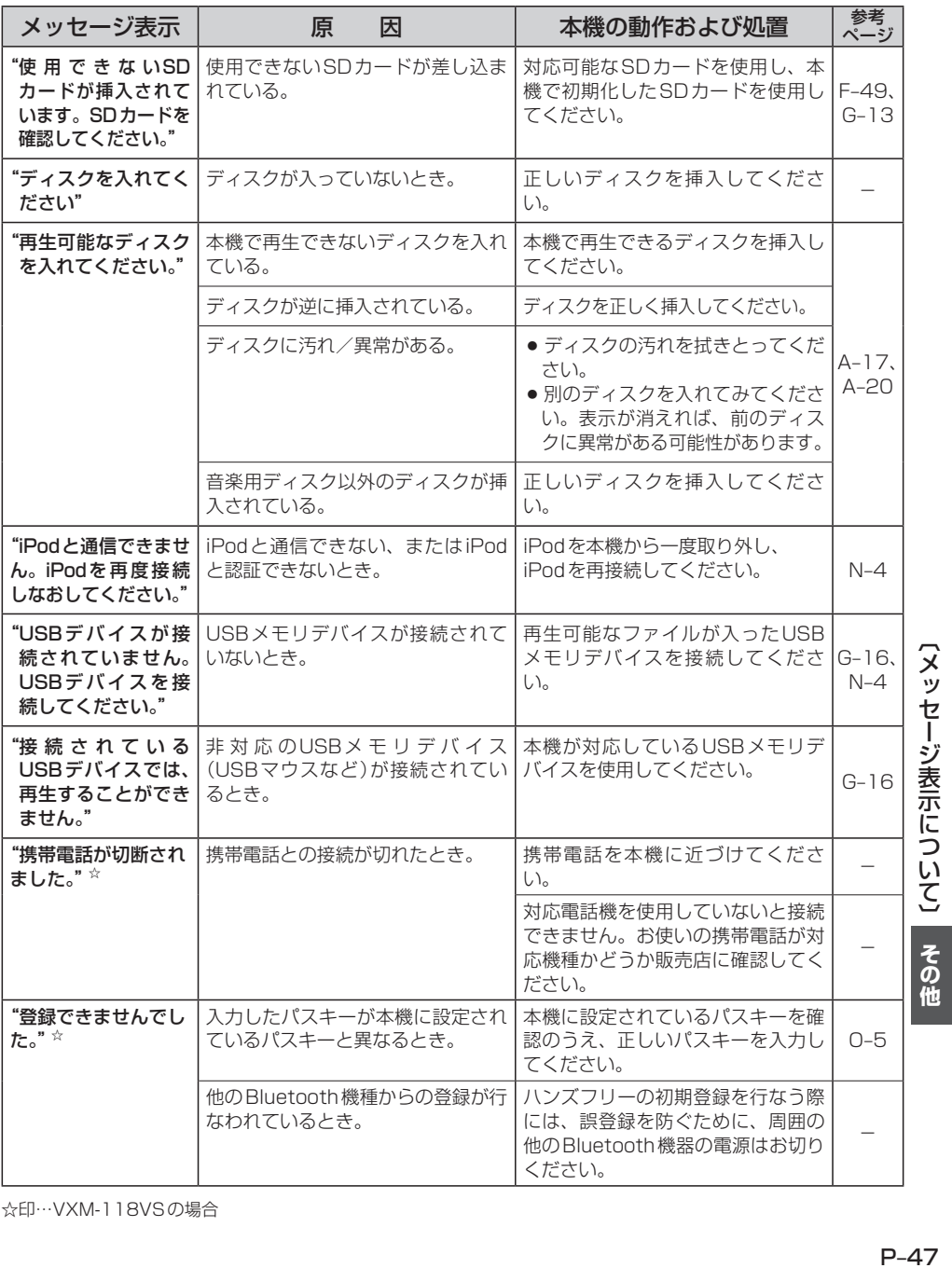

☆印…VXM-118VSの場合

 $P-47$ 

# **チャンネル一覧**

地域設定で選択された地域の、エリア番号と放送局の組み合わせは、下記のようになります。 ※他地域(旅行などのおでかけ先)の放送を受信されたときは、下記のようにならない場合があります。 割り当てられた放送が実際に開始される時期は地域により異なります。また放送の開始時は地上アナロ グ放送との混信を避けるために、非常に小さい出力で放送されるため受信できるエリアが限定されます。 ※放送局側の都合により放送局名等変更になる場合があります。

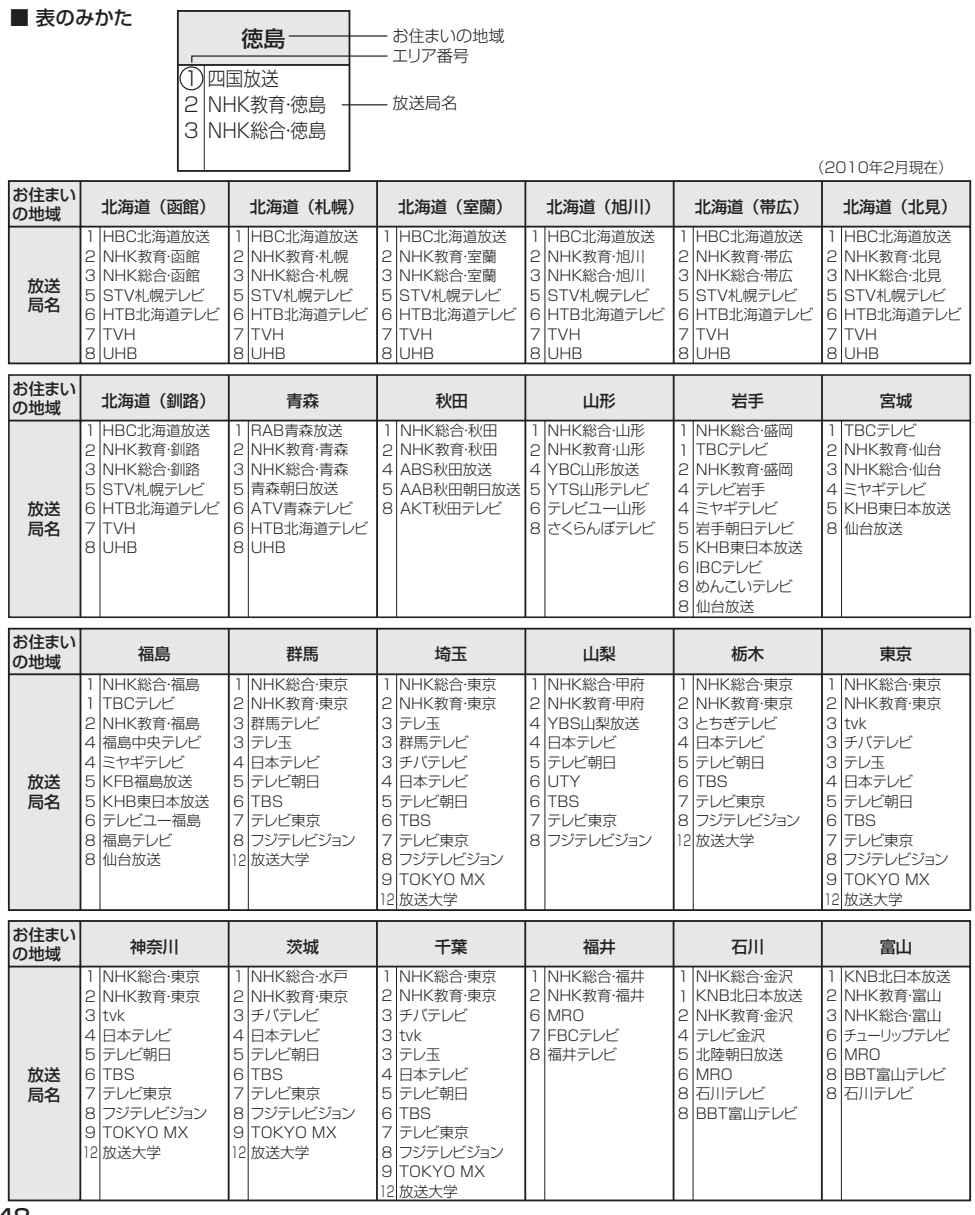

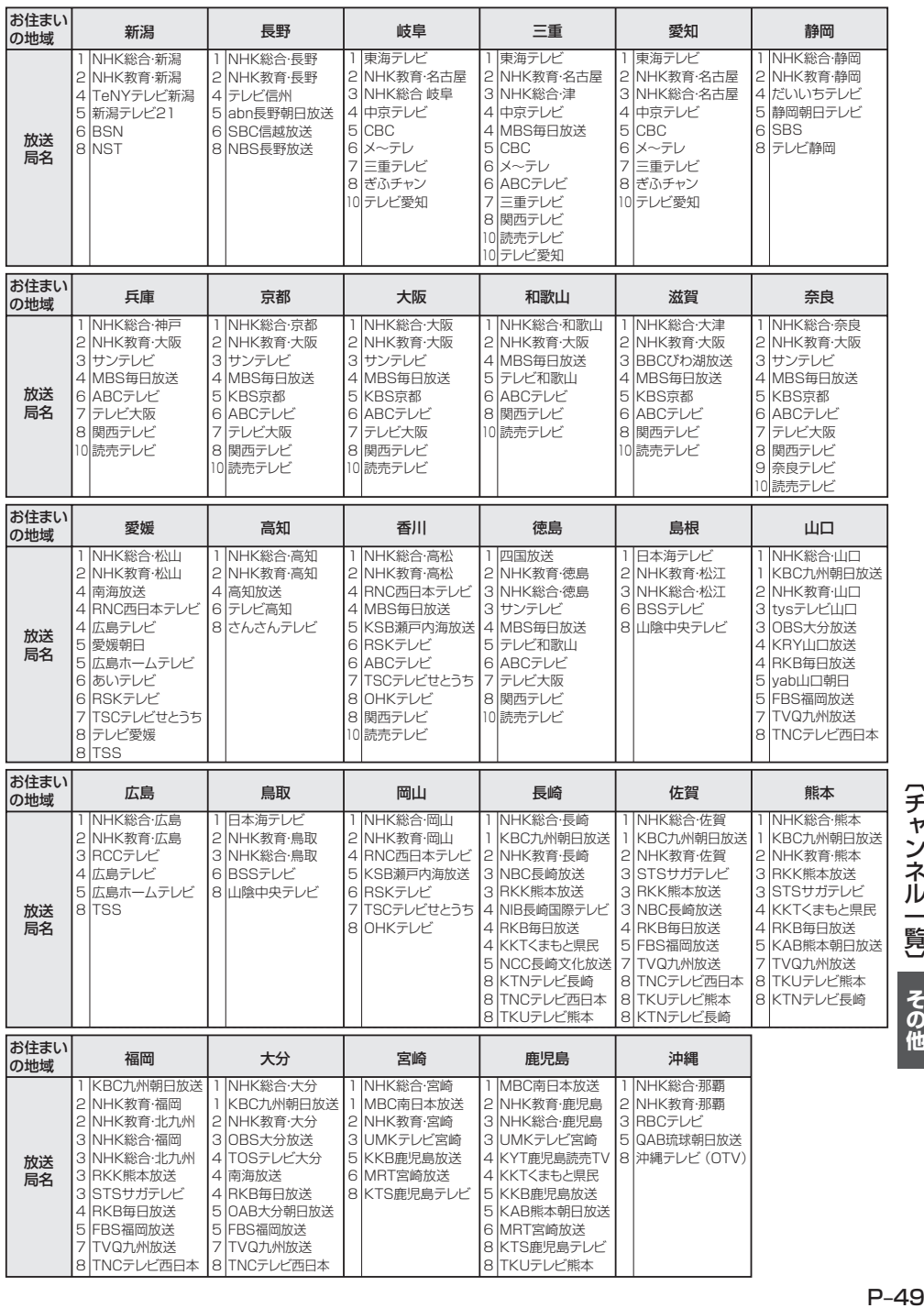

# **用語説明(1)**

### DRM(デジタル著作権管理)

デジタルデータの著作権を保護する技術。音声・映像ファイルの複製を制限することで不正利用を防 ぎます。著作権保護された楽曲を再生するには、著作権保護に対応した機器で再生する必要がありま す。iTunes Storeやmora winといった音楽配信サイトで購入できる楽曲は著作権保護されている ものがあります。

### DTS: Digital Theater System

デジタル・シアター・システムズ社が開発した映画館用の高音質サラウンドシステム「DTSサラウン ドシステム」の家庭用デジタルサラウンドフォーマットです。

### DTS2.0 Channel

DTS用外部サウンドデコーダを使用せずにDTSのマルチチャンネル音声をステレオ環境で聞くこと ができます。

### ID3タグ/WMAタグ

MP3ファイル、WMAファイルには、ID3タグ、WMAタグと呼ばれる付属文字情報を入力する領域 が確保されていて、曲のタイトルやアーティスト名などを保存できます。ID3タグ、WMAタグに対 応したプレイヤーでID3タグ、WMAタグ情報の表示・編集が可能です。

### Joliet(ジュリエット)

Microsoft社が開発したCD上でロングファイル名を扱えるようにした規格です。Jolietではスペー スを含む最大64文字までのファイル名に対応したユニコード(文字コード)で記録します。

### LB(レターボックス)

16:9のワイド画像をアスペクト比4:3の普通のテレビに表示するときの方法の1つです。ワイド 画像を垂直方向に圧縮することによって、4:3のテレビでも、正規の比率で画像を表示します。画 面の上下には、黒い帯が入ります。

### MFN方式

MFNとはMultiple Frequency Networkの略です。 放送中継を用いない(各中継局と周波数を同じにする)SFN方式に対し、MFN方式では放送区域内で 中継局の送信チャンネルを複数用いる方法です。

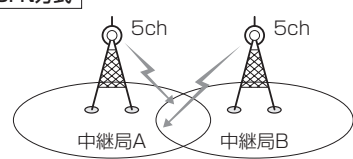

放送波中継を用いないため中継局AとBの 周波数を正確にそろえる(伝える)必要があ ります。

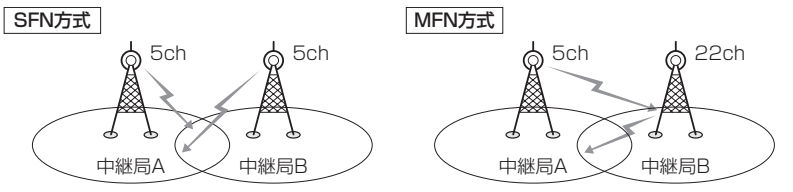

中継局Bでは中継局Aの放送波を受信して別の チャンネルで送信します。

※今までの放送局が受信できなくなった場合でも 他のチャンネルにすることにより、その放送局を 受信しなおすことが可能です。 **PF-11、I-23** 

### MP3

MP3はMPEG Audio Layer3の略で、MPEG Audio Layer3は音声圧縮技術に関する標準フォー マットです。MP3は人間の聞き取れない音声、不可聴帯域を圧縮するので、元のファイルを約1/ 10のサイズにすることができます。

### SDHC(エスディーエイチシー)

アソシエーションによって規格化されたSDメモリーカードの上位規格で、4GB以上の記録が可能。 転送速度も高速化され、「class2 (2MB/s)」「class4 (4MB/s)」「class6 (6MB/s)」をそれぞれ最 低の保証速度としています。

### SDカード

小型、軽量のIC記録メディアです。"SDカード"対応機器で画像や音楽などのデータを記録すること ができ、1枚の"SDカード"に異なる種類のデータを混在して記録することができます。

### VBR

「Variable Bit Rate(可変ビットレート)」の略です。一般的にはCBR(固定ビットレート)が多く使 われていますが、音声圧縮では圧縮状況に合わせてビットレートを可変することで、音質を優先した 圧縮が可能となります。

### VTR

市販のVTR機器やポータブルオーディオ機器などの外部機器の出力を入力する機能です。 VTR端子から入力された映像や音は、VTRモードに切り替えることにより、本システムを使って見 たり、聞くことができます。

### WMA

「Windows Media Audio」の略で、米国Microsoft Corporationによって開発された音声圧縮技術 です。WMAデータは、Windows Media Player ver.7以降を使用してエンコードすることができ ます。Microsoft、Windows Media、Windowsのロゴは、米国Microsoft Corporationの米国お よびその他の国における登録商標または商標です。

# **用語説明(2)**

### アスペクト比

画面の縦、横のサイズの比率のことです。アスペクト比には、4:3(普通のテレビ)と16:9(ワイ ドテレビ)の2種類あります。

### エンコーダ

データを一定の規則に基づいて符号化(データの圧縮や暗号化など)をするソフトウェアです。

### エンコード

データを一定の規則に基づいて符号化(データの圧縮や暗号化など)をすることです。エンコードを行 なうソフトウェアをエンコーダと呼びます。

### 音楽配信サイト

音楽を有料または無料でダウンロード提供するインターネット上のサービスサイト(ホームページ)で す。

### コピーコントロールCD/レーベルゲートCD

パソコンなどで音楽データを読み取り、データ化、保存ができないように処理してあるCDのことで す。コピーコントロールCD、レーベルゲートCDには下記のマークが付与されています。ご使用に なる前に、必ずパッケージなどに同梱されている説明書をお読みください。

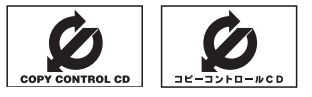

### サンプリング周波数

アナログ信号からデジタル信号への変換(AD変換)を1秒間に何回行なうかを表わす数値のことです。

### 視聴制限

DVDビデオの機能の1つで、プレーヤー側(本機)で設定している視聴制限レベルに応じて、DVDビ デオの再生が制限されます。制限のしかたはディスクによって異なり、全く再生ができない場合や不 快な場面をとばして再生する場合などがあります。

※視聴制限が収録されていないDVDビデオもあり、この場合は、再生を制限することはできません。

### 字幕放送

画面上に、セリフなどの字幕を表示できる放送です。 本機では、字幕をOFFにしたり、字幕の言語を切り替えたりできます。

### 受信レベル

アンテナから入ってくる電波の質(信号と雑音の比率)です。 受信チャンネルや天候、季節、時間帯、受信している地域、車のある場所、アンテナ接続ケーブルの 長さなどによって影響を受けます。

### セッション

CD-R、CD-RWでは、書き込みをする度にデータの前後にリードイン、リードアウトという領域が 付加されます。このリードイン、データ、リードアウトの固まりを、"セッション"と言います。本機 は、同じディスクに音楽データとMP3データが混在する場合、最初のセッションに記録されている データしか再生できません。(ディスクによっては再生できない場合もあります。)

セッションをクローズした後に、データを追加した場合は、第2セッション以降に書き込まれるので、 本機では再生できません。

### タイトル、チャプター

DVDビデオに収録されている内容は、いくつかの大きな区切り(タイトル)に分かれている場合があ ります。

また、1つのタイトルは、いくつかの小さな区切り(チャプター)に分かれている場合があります。各 タイトルに付けられた番号をタイトル番号と呼び、各チャプターに付けられた番号をチャプター番号 と呼びます。

### 地上デジタルテレビ放送/ワンセグ

#### ・地上デジタルテレビ放送

2003年12月に一部地域で放送が開始された、地上波によるデジタルテレビ放送です。UHFの 周波数帯域を利用して送信されます。

デジタル信号で大量の情報を扱えるので、多チャンネルの放送を高画質・高音質で楽しめます。

くっきりはっきりした高画質のHDTV(高精細度テレビ)や、文字や画像などのデータ放送があります。 ※本機はハイビジョン放送には対応していません。

・ワンセグ

地上デジタルテレビ放送による携帯受信機向け放送サービスです。

### 著作権

著作者の財産的利益を保護するための権利です。著作権の内容については、著作権法で具体的に定め られています。著作権を侵害した場合は、損害賠償の責任が生じるほか、著作権法に定める刑事罰が 適用されることもあります。

### ディエンファシス

録音時にあらかじめ決められた特性で高域部のレベルを上げて処理することをプリエンファシスと言 い、プリエンファシスは再生時に録音時とは逆の特性で高域部のレベルを下げる処理を行ないます。 この再生時の処理のことをディエンファシスと呼びます。

### デバイスアドレス

機器が最初から持つそれぞれの固有のアドレス(12桁の英数字)です。パスキー入力を行なって接続 した通信相手に機器情報として送信されます。デバイスアドレスは変更できません。

# **用語説明(3)**

### トラック

CDに収録されている曲の区切り(1曲分)をトラックと呼びます。各トラックに付けられた番号をト ラック番号と呼びます。

### パスキー

Bluetooth接続には、接続相手の機器を確認する認証機能があります。Bluetooth機能搭載機器同 士が初めて通信するときは、お互いに接続を許可するために、それぞれの英数字(パスキー)を入力す る必要があります。

### パラメーター

プログラムの動作を決定する数値や文字を表します。

### パン&スキャン(P&S)

16:9のワイド画像をアスペクト比4:3の普通のテレビに表示するときの方法の1つです。ワイド 画像の左右をカットして、4:3のテレビで表示します。

### ビットレート

1秒当たりの情報量を表し、単位はbps(bit per second)です。この数字が大きいほど、音楽を再現 するために多くの情報を持つことになるため、同じ符号化方式(MP3など)での比較では、一般的に 数字が大きい方が良い音になります。(MP3とWMAのように、異なる符号化方式の場合、単純な比 較はできません。)

### ポッドキャスト

インターネットを使って配信されている音声データを誰でも気軽に好きなときに聞くことができるし くみで、iPodなどのオーディオプレーヤーと組み合わせると、音声・動画ファイルの最新データを 自動的に蓄積することができます。

### マルチビュー放送

1チャンネルで主番組・副番組の複数映像が送られる放送です。 例えば野球放送などでは主番組は通常の野球放送、副番組はそれぞれのチームをメインにした放送が 行なわれます。

### ルートフォルダ

ツリー型ディレクトリ構造の最上層ディレクトリにあるフォルダのことをさします。

# **初期設定一覧(1)**

### 各種設定初期状態は下記のとおりです。

### ● ナビゲーション

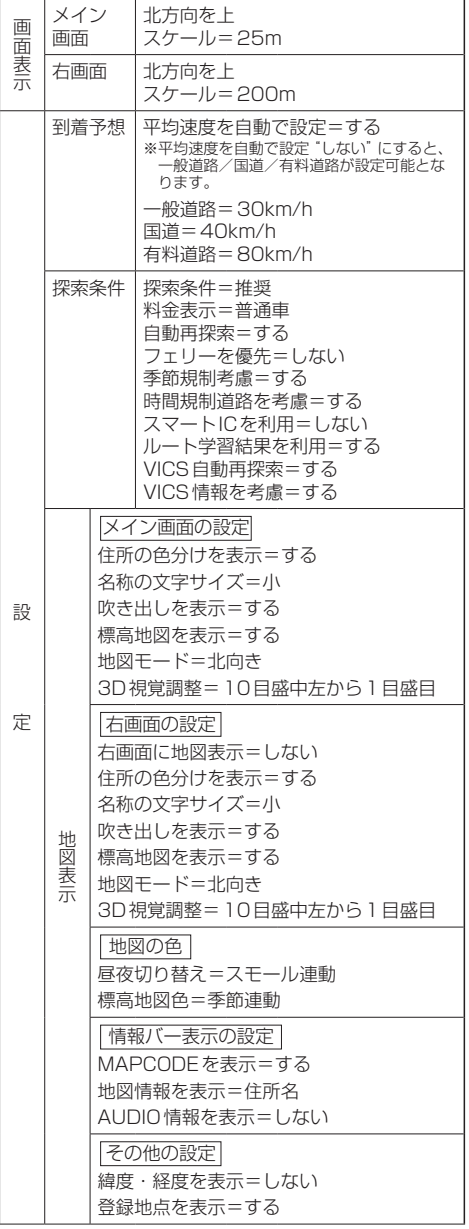

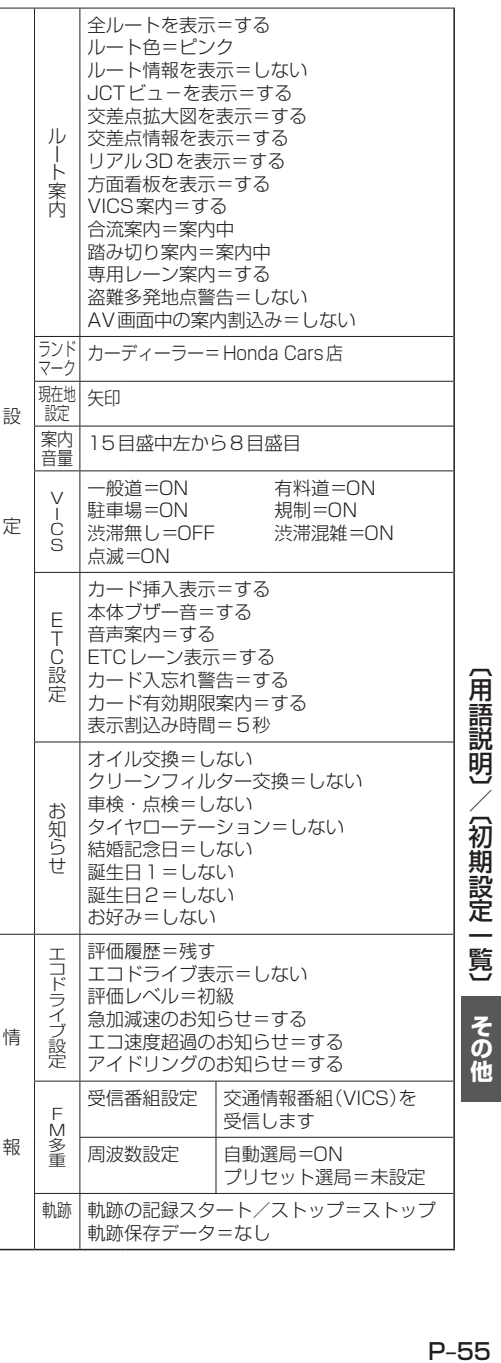

# **初期設定一覧(2)**

### ●音質/音量バランス調整 rg G-34

各項目の調整値=0

● 車速連動音量 rg G-36

設定=MIDDLE

●音量調整  $p$ G-33

音量=3

#### ● 画質調整 LgP P-2

明るさ=29(イルミネーションON時は9) コントラスト=16(DVD☆モード時は22) 色の濃さ=21 色合い=18

### ● FM / AM(ラジオ) EF H-1

FM周波数=76.0MHz AM周波数=522kHz 交通情報=1620kHz

 $\bullet$  DVD<sup>☆</sup>  $[$ g K-1

音声言語=日本語 メニュー言語=日本語 字幕言語=日本語 ダイナミックレンジ圧縮=OFF モニター設定=ワイド 視聴制限レベル=制限なし

#### ● ワンセグ☆ アアト1

エリア変更=自動 視聴エリア=東京

プリセット登録( 1 〜 12 (エリア))=登録済(東京) チャンネルリスト=登録済(東京) プリセットリスト=未登録

音声設定=音声1、主

字幕表示=字幕なし

#### システム設定

各種設定 時計表示=する 中継・系列局サーチ=自動 アンテナ電源 アンテナ電源=電源 入

### ● ハンズフリー☆ rg 0-1

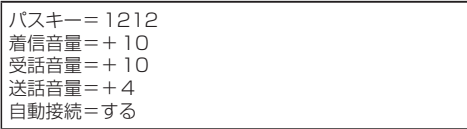

☆印…VXM-118VSの場合

# **別売品(システムアップ)について**

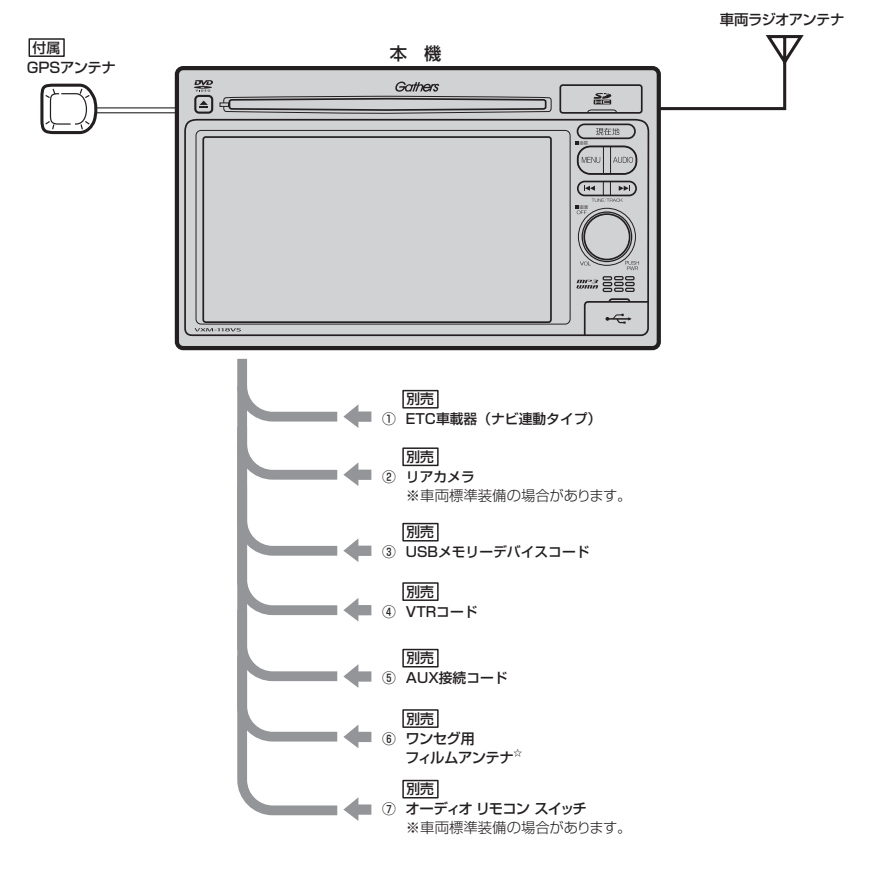

①ETC車載器(ナビ連動タイプ)

#### ②リアカメラ

③USBメモリーデバイスコード

USBメモリデバイスを接続する場合に必要です。

④VTRコード

市販のビデオカメラなどを接続する場合に必要です。

⑤AUX接続コード

市販のポータブルオーディオ機器などを接続する場合に必要です。

⑥ワンセグ用フィルムアンテナ☆

地上デジタルテレビ放送(ワンセグ)を受信します。

### ⑦オーディオ リモコン スイッチ

※本機で使用できる別売品については、お買い上げの販売店におたずねください。 ☆印…VXM-118VSの場合

# **主な仕様**

### **モニター部**

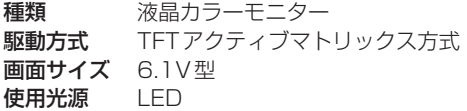

### **地上デジタルテレビ☆部**

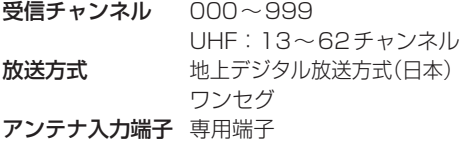

### **ナビゲーション部**

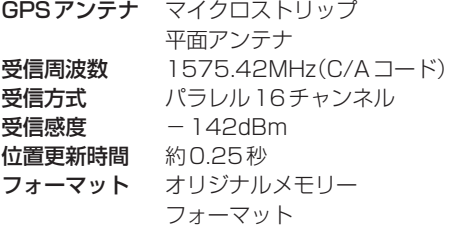

### **CD部**

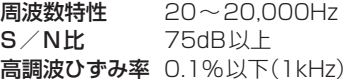

### **ラジオ・チューナー部**

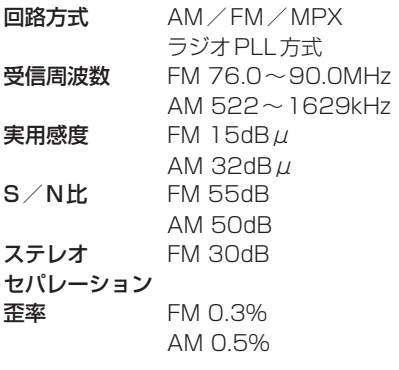

### **DVD☆部**

対応ディスク 種類 DVDビデオ 読み取り方式 非接触光学式読み取り (半導体レーザー使用) 周波数特性 20Hz〜20,000Hz S/N比 80dB以上 高調波ひずみ率 0.1%以下(1kHz) ダイナミック レンジ 80dB以上

### **入出力端子**

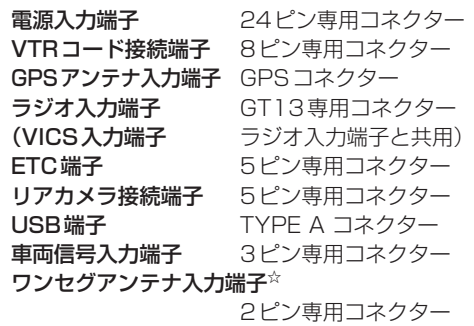

### **その他**

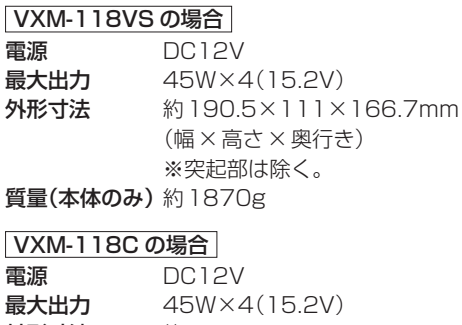

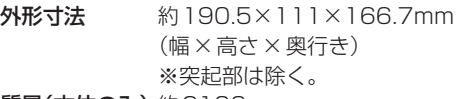

質量(本体のみ)約2100g

※仕様およびデザインは、改良のため予告なく変更する ことがあります。

※モニター部の画面サイズのV型(6.1V型等)は、有効 画面の対角寸法を基準とした大きさの目安です。 ☆印…VXM-118VSの場合

# **構成内容**

外形寸法図(本体)

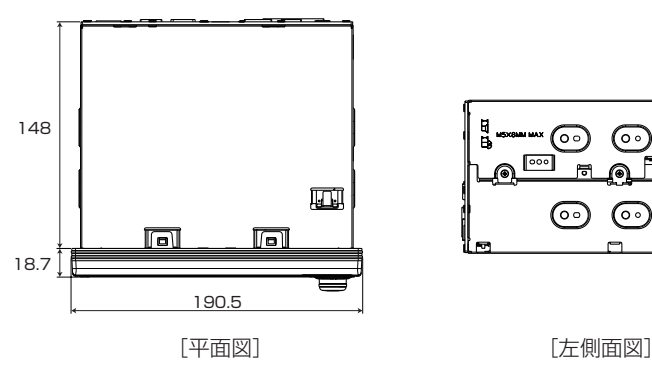

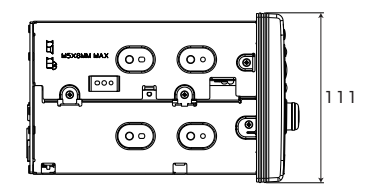

(単位:mm)

(GPSアンテナ)

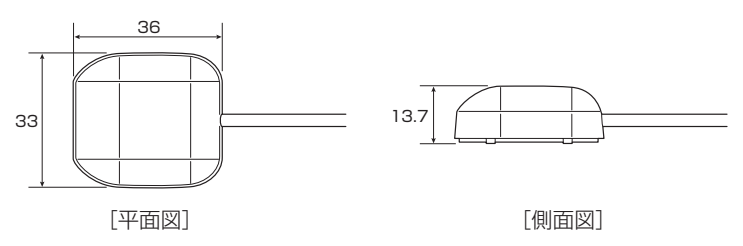

(単位:mm)

## **保証/アフターサービスについて**

### ■保証について

● 保証書に記載された「販売会社印・お買い上げ日 | を確認し、よくお読みのうえ、大切に保管し てください。

### ■アフターサービスについて

- ●調子が悪いとき ……………… まず、この取扱説明書をもう一度ご覧になってお調べください。
- ●それでも調子が悪いとき …… 保証規定に従い修理させていただきますので、お買い上げの販 売会社に修理を依頼してください。
- ●保証期間中の修理 …………… 保証書の記載内容に基づいて修理いたします。詳しくは保証書 をご覧ください。
- ●保証期間経過後の修理 ……… 修理によって機能が維持できる場合は、ご要望により有料修理 いたします。
- ●補修用性能部品 ……………… 製造打ち切り後、最低6年間保有しています。

保証書やアフターサービスの詳細、その他ご不明の点は お買い求めの販売店へご相談ください。

# **Q**<br>索引

# 索引(1)

### 数字・アルファベット

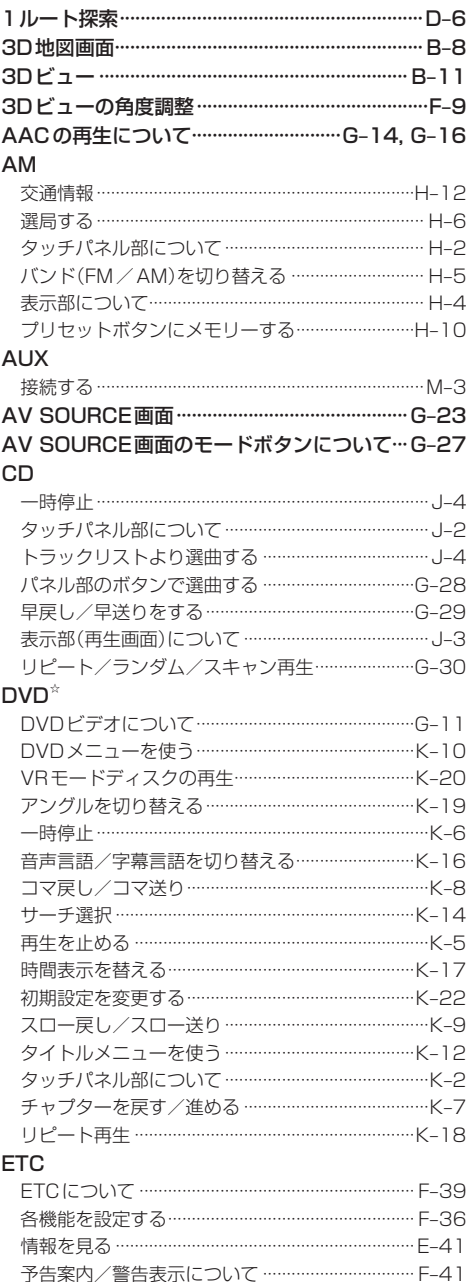

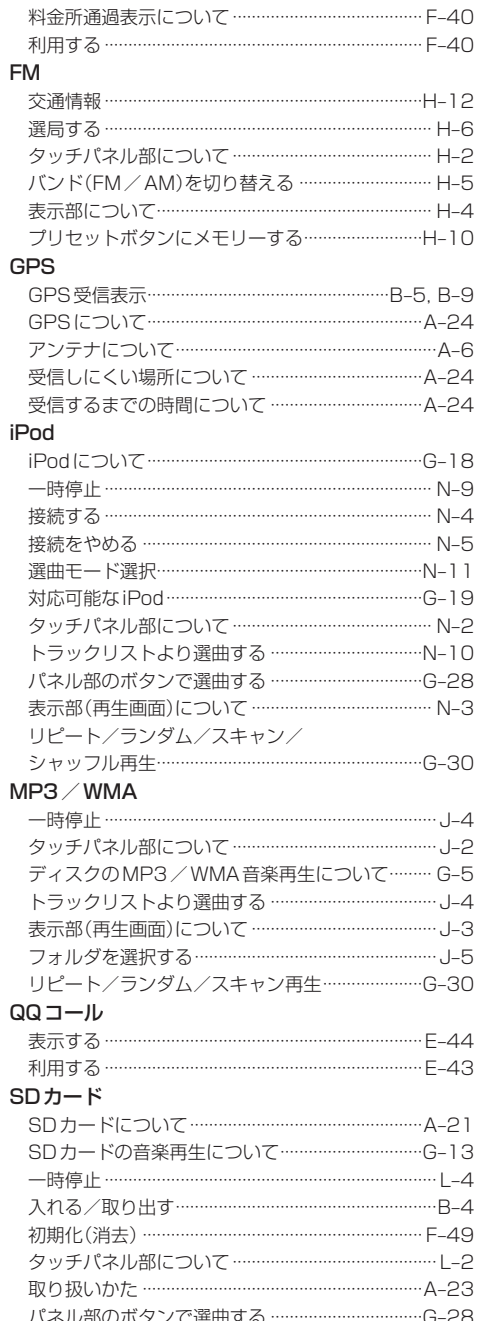

☆印…VXM-118VSの場合

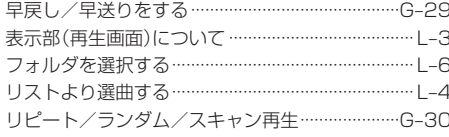

### **USB**

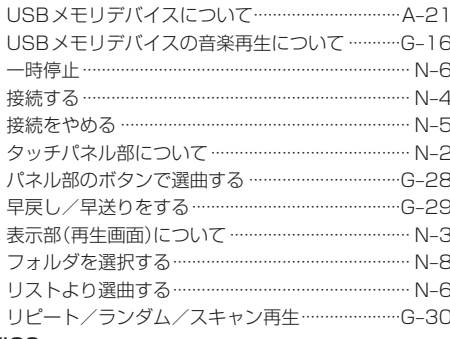

### **VICS**

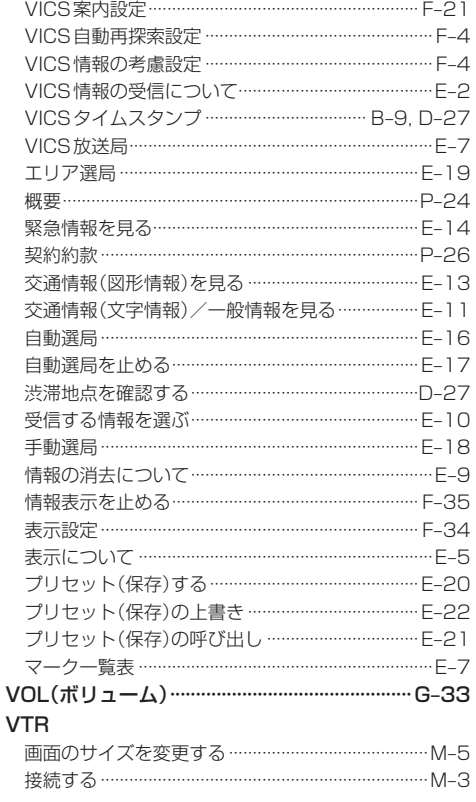

タッチパネル部について ………………………………… M-2

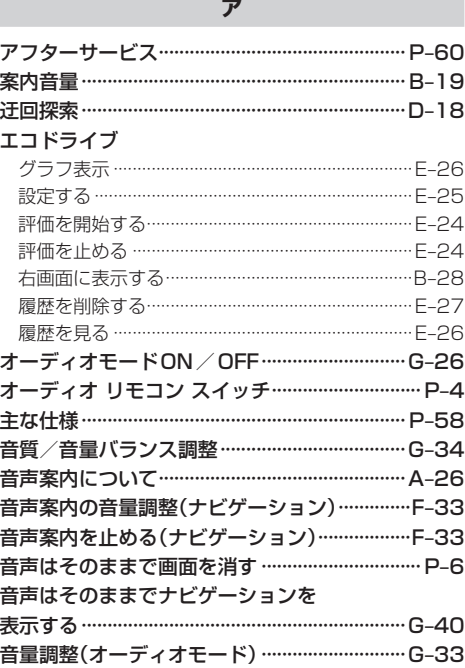

### ヵ

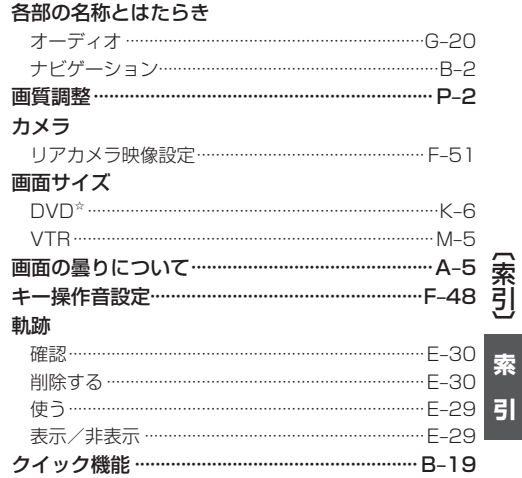

# 索引(2)

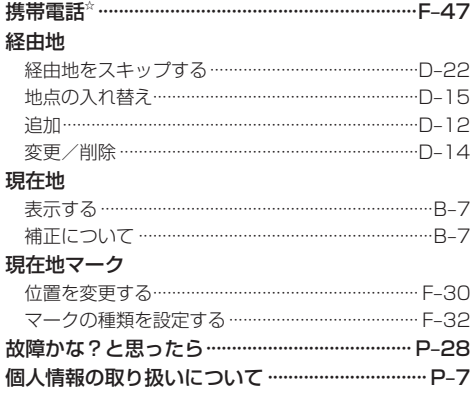

### サ

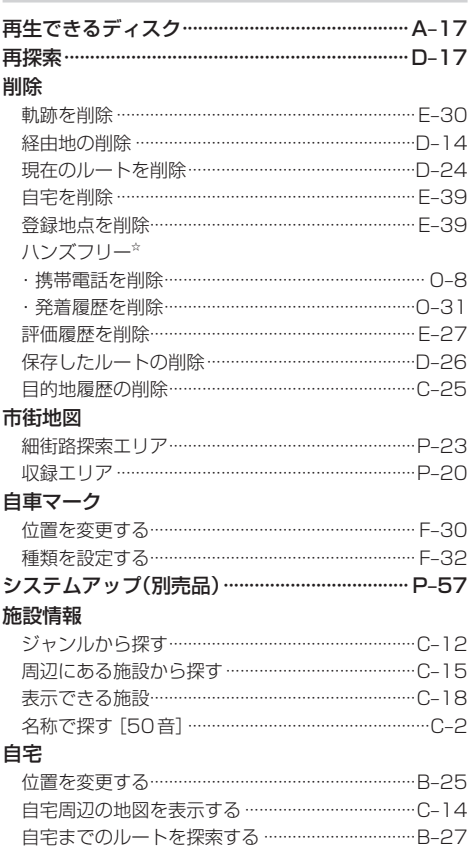

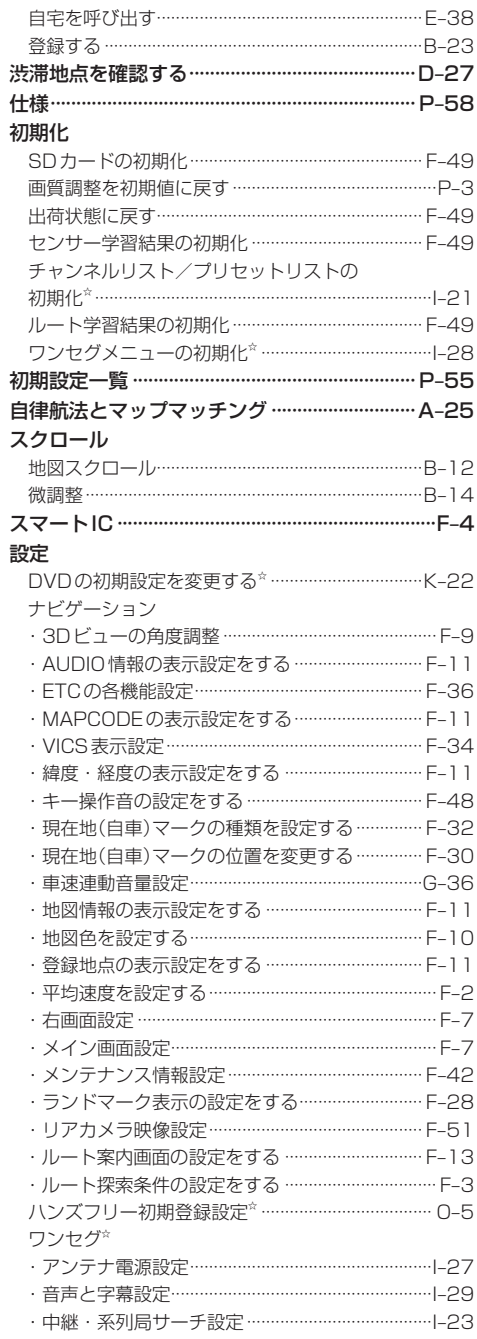

☆印…VXM-118VSの場合

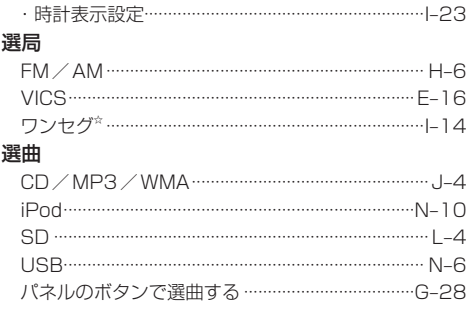

### タ

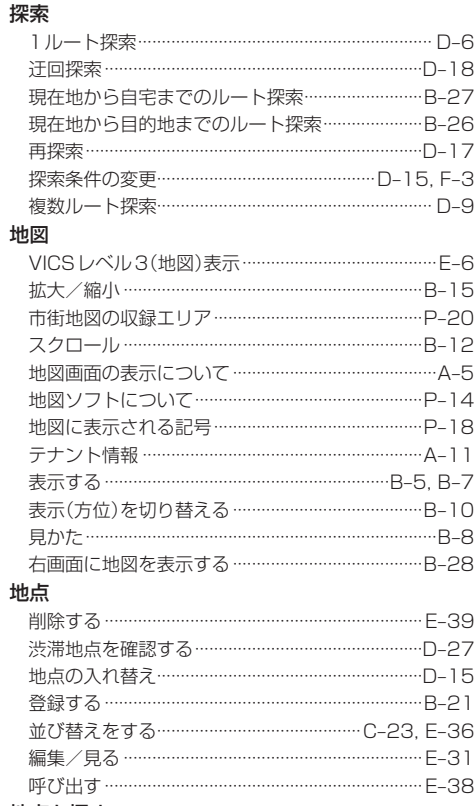

### 地点を探す

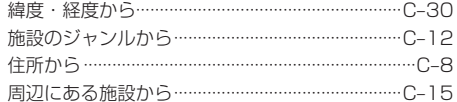

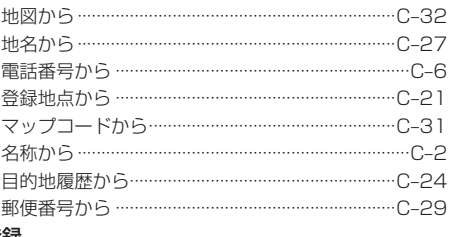

### 登

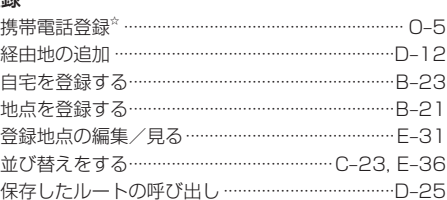

### $\mathcal{F}$

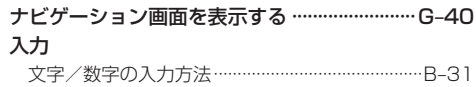

### $\overline{\mathcal{N}}$

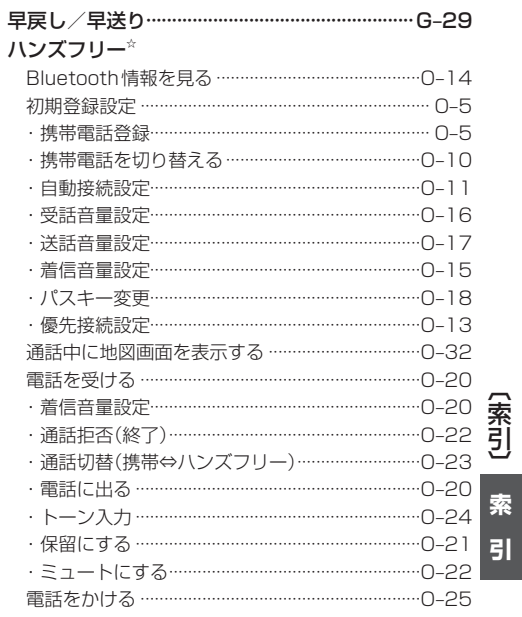

☆印…VXM-118VSの場合

# 索引(3)

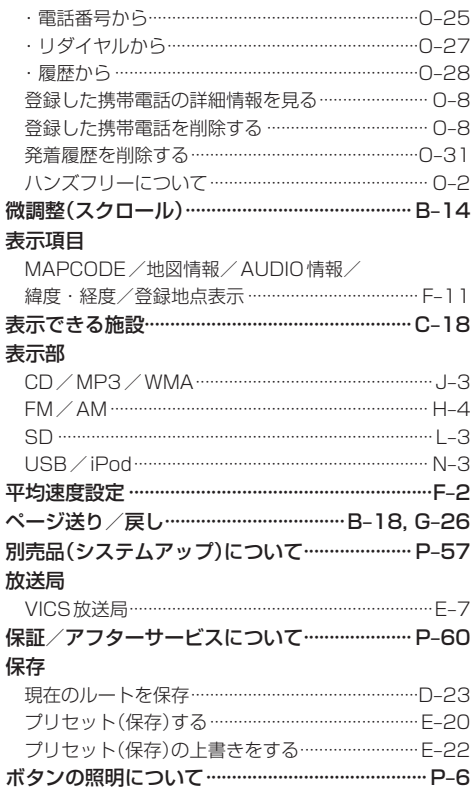

### $\overline{\mathbf{x}}$

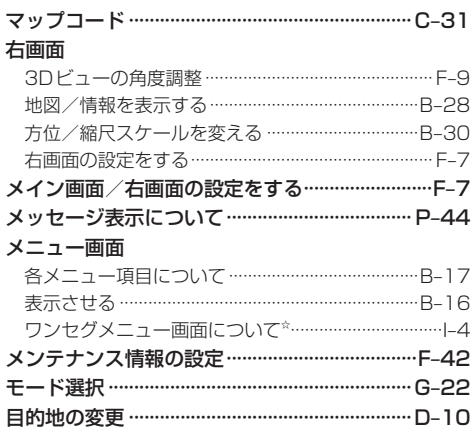

### 文字/数字

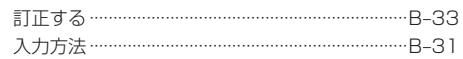

### ャ

### $\Rightarrow$

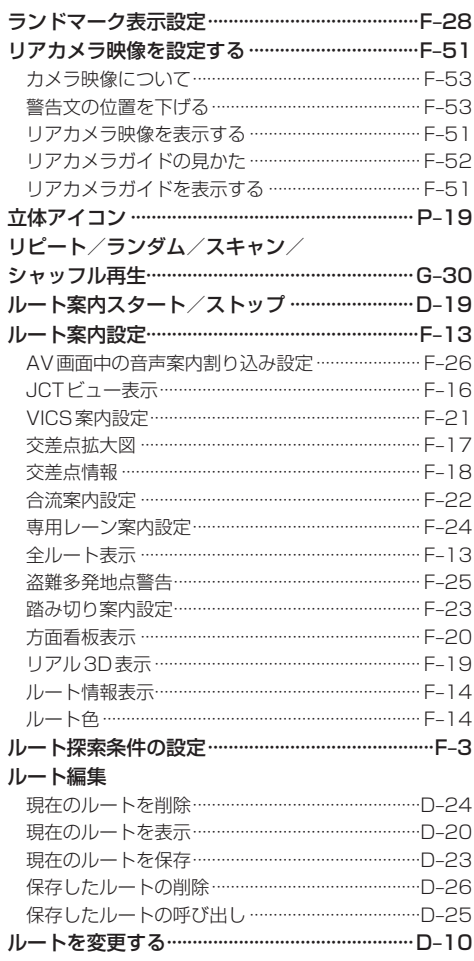

### ワ

### ワンセグ☆

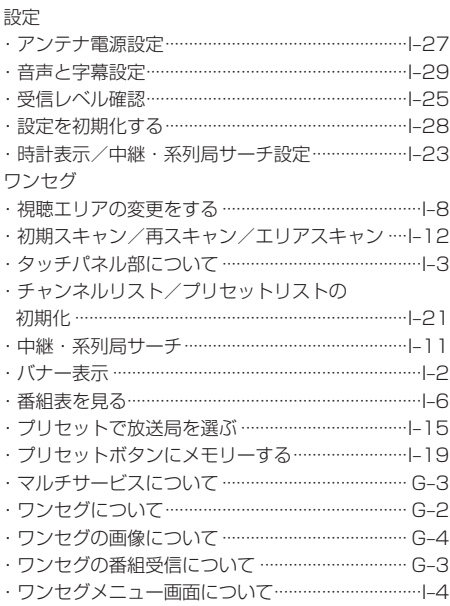